**Zadravec, Nikola**

## **Undergraduate thesis / Završni rad**

**2017**

*Degree Grantor / Ustanova koja je dodijelila akademski / stručni stupanj:* **University North / Sveučilište Sjever**

*Permanent link / Trajna poveznica:* <https://urn.nsk.hr/urn:nbn:hr:122:242035>

*Rights / Prava:* [In copyright](http://rightsstatements.org/vocab/InC/1.0/) / [Zaštićeno autorskim pravom.](http://rightsstatements.org/vocab/InC/1.0/)

*Download date / Datum preuzimanja:* **2025-01-03**

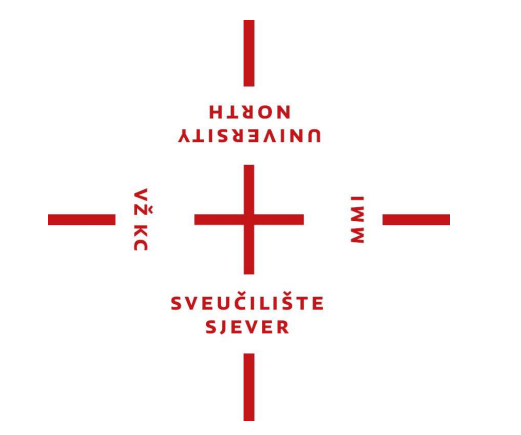

*Repository / Repozitorij:*

[University North Digital Repository](https://repozitorij.unin.hr)

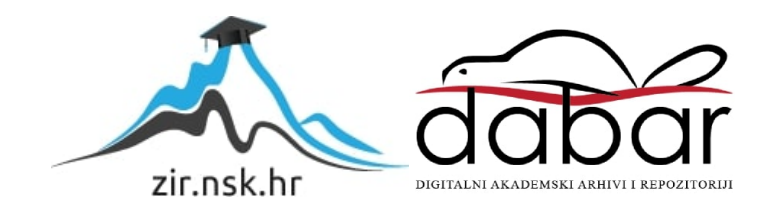

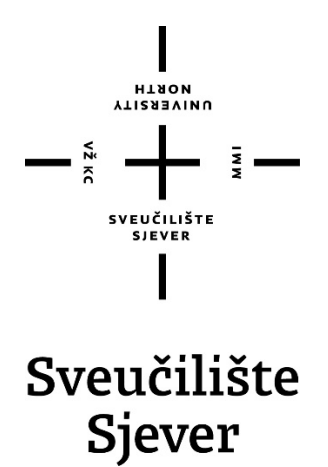

Završni rad br. 198/PS/2016

## Primjena 3D skenera i 3D printera za izradu elemenata konstrukcija

Nikola Zadravec, 5612/601

Varaždin, srpanj 2017. godine

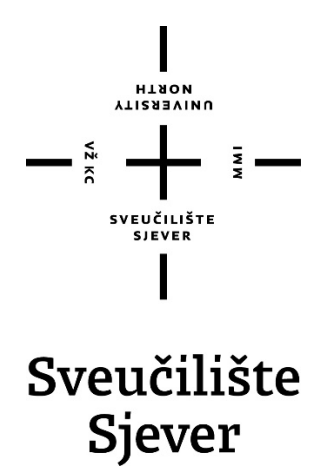

Odjel za proizvodno strojarstvo

Završni rad br. 198/PS/2016

## Primjena 3D skenera i 3D printera za izradu elemenata konstrukcija

Student

Nikola Zadravec, 5612/601

### Mentor

mr.sc. Zlatko Botak

Varaždin, srpanj 2017. godine

**Sveučilište Sjever**<br>Sveučilišni centar Varaždin 104. brigade 3, HR-42000 Varaždin

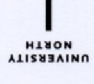

# Prijava završnog rada

Definiranje teme završnog rada i povjerenstva

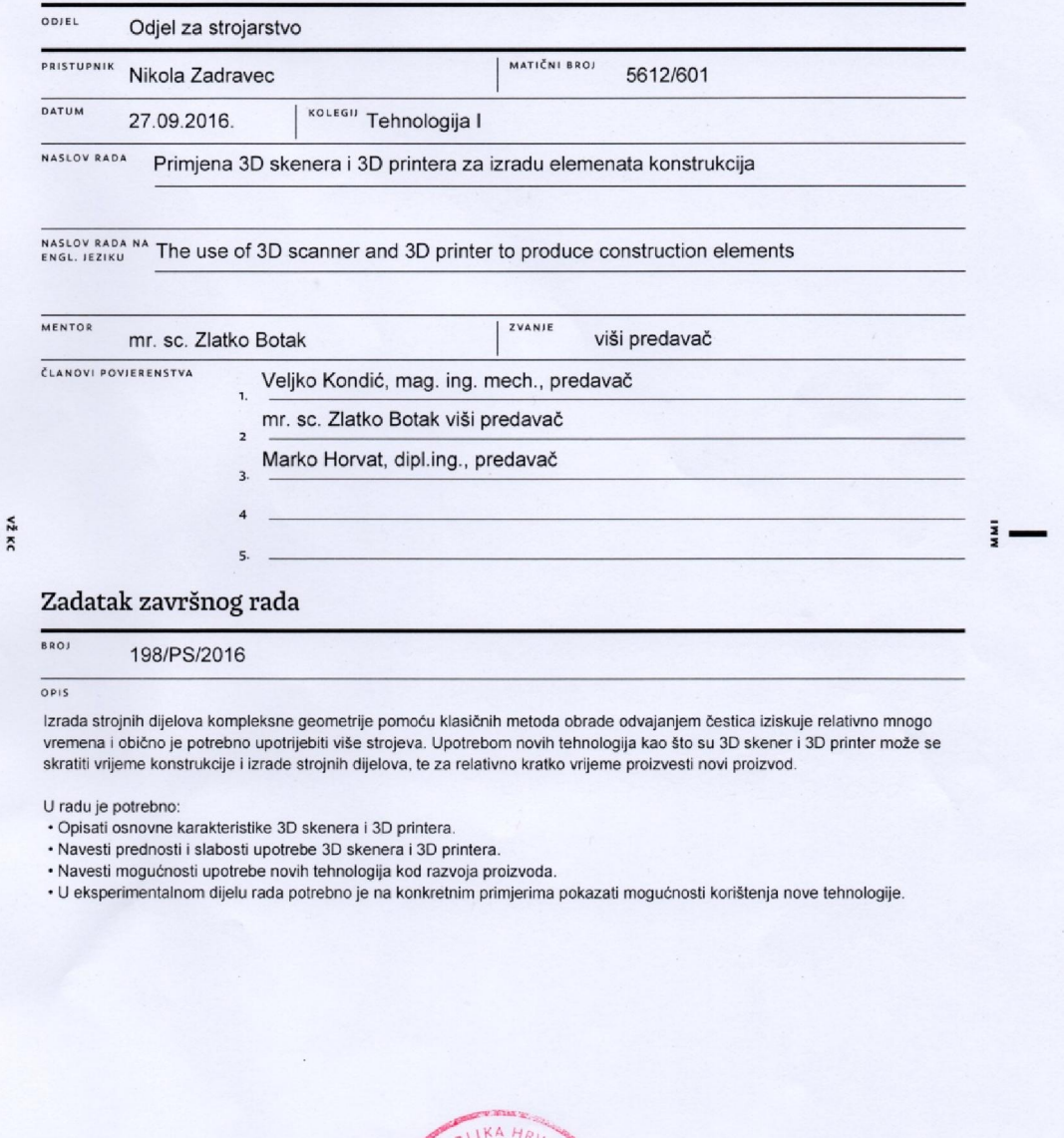

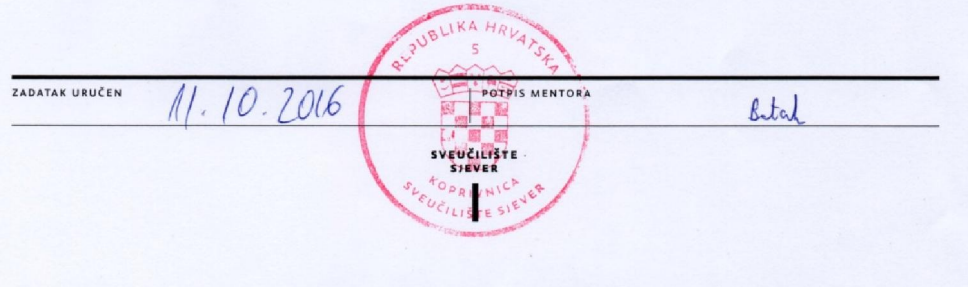

## Sveučilište **Siever**

 $\frac{1}{x}$ 

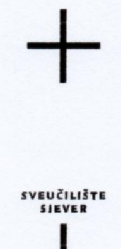

#### **IZIAVA O AUTORSTVU**  $\mathbf{r}$

#### **SUGLASNOST ZA JAVNU OBJAVU**

Završni/diplomski rad isključivo je autorsko djelo studenta koji je isti izradio te student odgovara za istinitost, izvornost i ispravnost teksta rada. U radu se ne smiju koristiti dijelovi tudih radova (knjiga, članaka, doktorskih disertacija, magistarskih radova, izvora s interneta, i drugih izvora) bez navođenja izvora i autora navedenih radova. Svi dijelovi tuđih radova moraju biti pravilno navedeni i citirani. Dijelovi tuđih radova koji nisu pravilno citirani, smatraju se plagijatom, odnosno nezakonitim prisvajanjem tuđeg znanstvenog ili stručnoga rada. Sukladno navedenom studenti su dužni potpisati izjavu o autorstvu rada.

Ja. NIKOLA ZAIRAVEC \_ (ime i prezime) pod punom moralnom, materijalnom i kaznenom odgovornošću, izjavljujem da sam isključivi autor/ica završnog/diplomskog (obrisati nepotrebno) rada pod naslovom

navedenom radu nisu na nedozvoljeni način (bez pravilnog citiranja) korišteni dijelovi tuđih radova.

> Student/ica: (upisati ime i prezime)

Ξ

Nitola Facturace

(vlastoručni potpis)

Sukladno Zakonu o znanstvenoj djelatnost i visokom obrazovanju završne/diplomske radove sveučilišta su dužna trajno objaviti na javnoj internetskoj bazi sveučilišne knjižnice u sastavu sveučilišta te kopirati u javnu internetsku bazu završnih/diplomskih radova Nacionalne i sveučilišne knjižnice. Završni radovi istovrsnih umjetničkih studija koji se realiziraju kroz umjetnička ostvarenja objavljuju se na odgovarajući način.

Ja, NIXOLA ZADRAVEC (ime i prezime) neopozivo izjavljujem da sam suglasan/na s javnom objavom završnog/diplomskog (obrisati nepotrebno) rada pod naslovom RAHENA 38 SVENERA 13D PRINTERA 2A 2RADO (upisati ELEMENATA KONSTRUKCIJE naslov) čiji sam autor/ica.

> Student/ica: (upisati ime i prezime)

Nikola <del>La</del>dnave C

## Predgovor

Izjavljujem da sam završni rad izradio samostalno koristeći znanja stečena na Sveučilištu Sjever, služeći se navedenom literaturom i uz stručno vodstvo mentora mr. sc. Zlatka Botaka, višeg predavača.

Zahvaljujem se na pomoći svome mentoru mr. sc. Zlatku Botaku, uz čije je stručno vodstvo i podršku nastao ovaj rad.

Zahvaljujem Sveučilištu Sjever što su mi dopustili da koristim njihovu opremu pri izvršenju eksperimentalnog dijela rada.

Od srca zahvaljujem svojoj obitelji na podršci pruženoj tokom studija.

## Sažetak

Završni rad započinje opisom tehnika 3D skeniranja i printanja, koje se u novije vrijeme sve više upotrebljavaju u izradi i projektiranju različitih alata i predmeta.

Detaljno su opisane karakteristike pojedine opreme, te rukovanje opremom za 3D skeniranje i printanje koja je dostupna na Sveučilištu Sjever.

Pregled svojstava i upotreba printera Zortrax M200 i skenera David SLS-2 slijedi u nastavku rada. Opisane su mogućnosti prepoznavanja najboljih objekata za skeniranje i ispis, ovisno o mogućnostima dostupne opreme.

U nastavku rada prikazane su neke najbitnije prednosti i slabosti svakog pojedinog procesa, njihova upotreba u praksi, važnost koju će imati u budućnosti,te neka napredna dostignuća na tom području.

U eksperimentalnom dijelu rada detaljno je prikazan postupak skeniranja i obrade modela strojnog dijela, pa sve do njegova ispisa na kraju procesa

Navedene su i ključne točke procesa na koje treba obratiti pažnju, jer one mogu doprinijeti poboljšanju ispisa 3D predmeta.

Ključne riječi: 3D printanje, 3D skeniranje, FDM, SLS, Zortrax M200, David SLS-2

## Abstract

The final work begins with a description of 3D scanning and printing techniques, which are increasingly being used in the design and design of various tools and objects.

Detailed description of the characteristics of each equipment and the handling of 3D scanning and printing equipment available at North University.

Viewing the properties and use of the Zortrax M200 printer and the David SLS-2 scanner. Describes the ability to identify the best objects for scanning and printing, depending on the capabilities of the available equipment.

The following are some of the most important advantages and weaknesses of each process, their use in practice, the importance they will have in the future and some advanced achievements in the field.

In the experimental section, the process of scanning and machining of the machine part of the machine is described in detail, until it is printed at the end of the process

Key points of the process are also referred to, as they can contribute to improving the printing of 3D objects.

Keywords: 3D printing, 3D scanning, FDM, SLS, Zortrax M200, David SLS-2

# Popis korištenih kratica

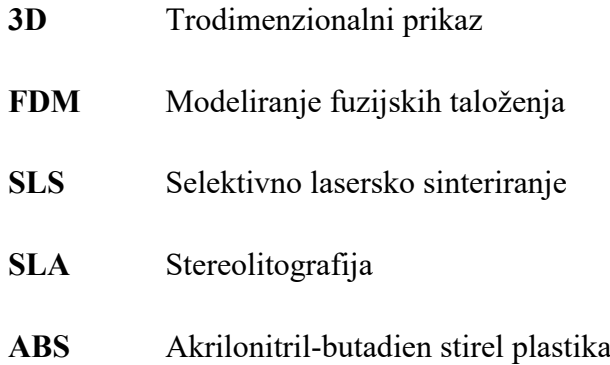

## SADRŽAJ

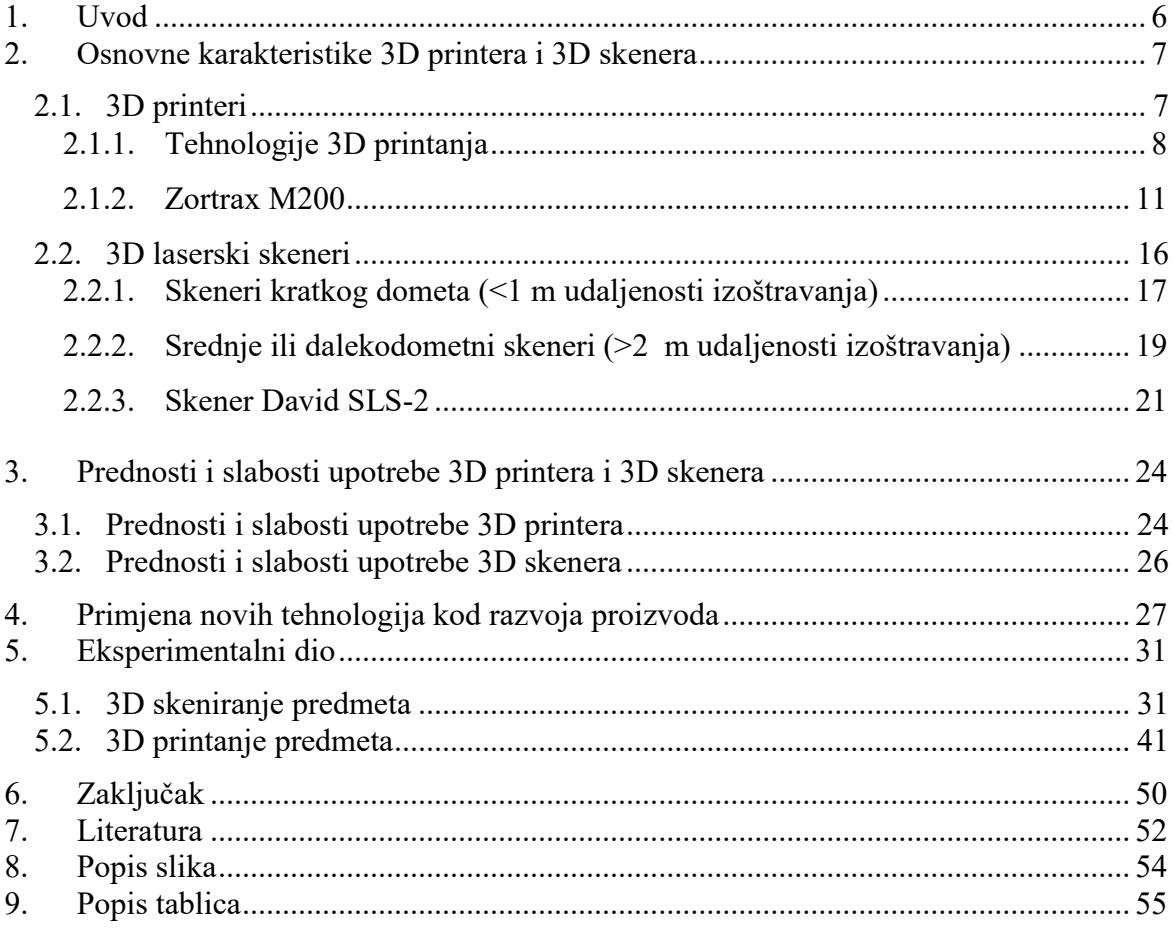

## 1. Uvod

<span id="page-11-0"></span>Tema završnog rada je primjena 3D skenera i 3D printera za izradu elemenata konstrukcija. Ova tema postaje sve popularnija u moderno doba, jer se danas pomoću te tehnike sve više proizvode novi proizvodi. Ova tehnika omogućava da se prije same proizvodnje nekog strojnog elementa, u svakom trenutku može vidjeti kako on izgleda, odnosno lakše je neku ideju predočiti 3D modelom. Poznato je da iz svake ideje ne nastaje novi proizvod i da treba utrošiti određenu količinu vremena za njegovo projektiranje. Upotrebom tehnika 3D skeniranja i printanja taj posao je lakši, jer si proizvod u tijeku projektiranja možemo vizualno predočiti.

U drugom poglavlju završnog rada biti će riječi o osnovnim karakteristikama 3D printera i 3D laserskih skenera. Bit će prikazana oprema koja postoji na Sveučilištu Sjever i to 3D printer Zortrax M200 te 3D skener David SLS-2. Prikazane će biti njihove specifikacije, dijelovi pojedinih uređaja te materijali koji se koriste u 3D tehnologijama za ispis.

U trećem će poglavlju biti riječi o prednostima i slabostima 3D tehnologija. Bit će posebno navedene prednosti i slabosti 3D skenera i printera, područja upotrebe gdje zadovoljavaju, te ona na kojima imaju puno slabih točaka te nisu najbolje rješenje za korištenje.

U četvrtom pogavlju bit će bolje prikazana primjena 3D tehnologija u razvoju novih proizvoda, područja gdje se najviše koriste, te razlozi njihovog brzog širenja na sva područja znanosti. Navest će se mjesta gdje se ona danas svakodnevno koristi, kao npr. strojarstvo, arhitektura, ali i o velikim dostignućima u području medicine.

U petom poglavlju bit će riječi o načinu rukovanja opremom za 3D skeniranje i printanje, te izvođenju eksperimentalnog dijela rada. Biti će prikazan cjelokupni proces, od pripreme predmeta skeniranja, obrađivanja podataka, uređivanja dobivenih podataka, tijek svakog pojedinog procesa te slaganje opreme koja je potrebna da bi se na kraju dobio ispisani predmet. Eksperimentalno će se utvrditi koje su mane svake od 3D tehnologija te mjesta na kojima treba pripaziti pri korištenju, da se dobije maksimalan učinak uz što nižu cijenu izrade predmeta. Osnovni cilj rada je približiti 3D tehnologije studentima te ih potaknuti na njihovu upotrebu i korištenje u područjima gdje je to moguće.

## 2. Osnovne karakteristike 3D printera i 3D skenera

<span id="page-12-0"></span>U ovome će poglavlju biti navedene osnovne karakteristike 3D printera i 3D laserskih skenera, kao i njihov princip rada. Poglavlje također sadrži opis i podatke 3D printera i laserskog skenera s kojima se raspolaže Sveučilište Sjever i pomoću kojih će biti odrađen eksperimentalni dio rada.

## 2.1. 3D printeri

3D printeri su uređaji koji služe za 3D printanje ili aditivni postupci u procesu proizvodnje. Oni pretvaraju digitalne 3D modele u čvrste objekte tako da ih se gradi u proizvodnje. Oni pretvaraju digitalne 3D modele u čvrste objekte tako da ih se gradi u<br>slojevima (slika 2.1). Tehnologija je bila izumljena 1980-ih i od tada se koristi za brzu izradu prototipa. Međutim, u posljednjih se nekoliko godina, 3D printanje dodatno po tehnologiju proizvodnje nove generacije, koja ima veliki potencijal za lokalnu proizvodnju finalnih proizvoda i njihovih dijelova na zahtijev. ene osnovne karakteristike 3D printera i 3D laserskih oglavlje također sadrži opis i podatke 3D printera i<br>ie Sveučilište Sjever i pomoću kojih će biti odrađen<br>ie za 3D printanje ili aditivni postupci u procesu<br>3D modele u

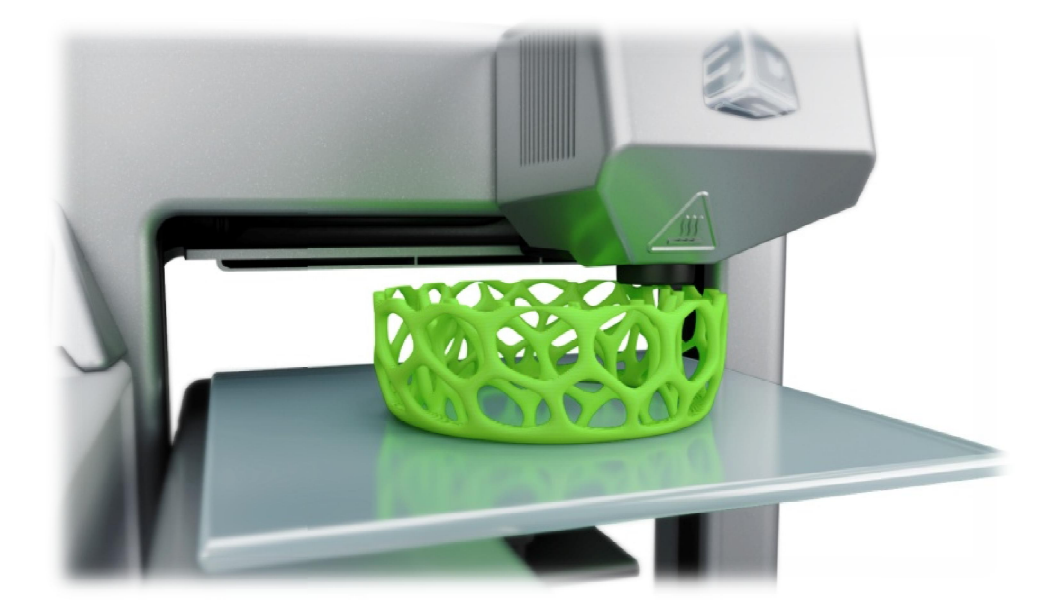

*Slika 2.1 Primjer 3D printanja [6]*

Već sada je moguće 3D printanje u širokom rasponu materijala materijala, koji uključuju termoplastike, termoplastične kompozite, čiste metale, metalne legure, keramiku, a metalne keramiku, a i 3D ispis raznih oblika hrane. Upravo sada, 3D printanje kao tehnologija krajnje proizvodnje, još uvijek je u povojima i tek mora potpuno zaživiti. Pretpostavlja se da će u narednim desetljećima u je u povojima i tek mora potpuno zaživiti. Pretpostavlja se da će u narednim desetljećima u<br>kombinaciji sa sintetičkom biologijom i nanotehnologijom, imati potencijal da radikalno transformira mnoge projekte, proizvodnje i logističke procese [1].

## 2.1.1.Tehnologije 3D printanja

<span id="page-13-0"></span>U današnje doba razvijeno je puno različitih tehnologija 3D printanja. Glavne razlike su u tome, na koji način su izgrađeni slojevi da tvore zadani objekat. Prema tome razlikujemo:

- FDM (engl. *Fused deposition modeling*)
- SLS (engl. *Selective laser sintering*)
- SLA (engl. *Stereolithograhpy*)
- Material Jetting
- Binder Jetting
- Metal Printing

FDM i SLS tehnologija 3D printanja za izradu slojeva koriste rastopljeni ili omekšani material. Općenito, glavni razlozi pri odabiru 3D tehnologije printanja su brzina, cijena tiskanog prototipa, cijena 3D pisača, izbor i troškovi materijala te mogućnosti boja. S obzirom da u laboratoruju na Sveučilištu Sjever postoji jedan 3D printer koji koristi FDM tehnologiju, više će se pažnje posvetiti tom načinu 3D printanja.

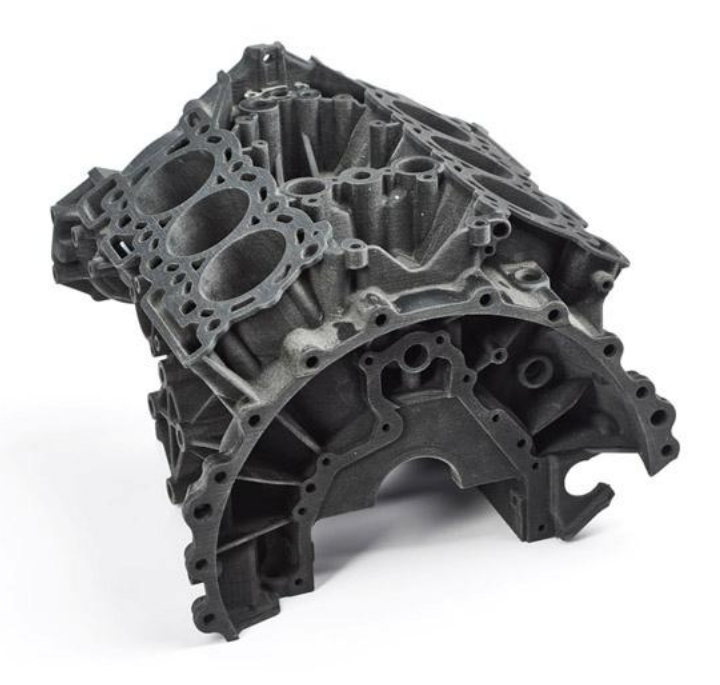

*Slika 2.2 Primjer FDM tehnologije printanja [1]*

<span id="page-14-0"></span>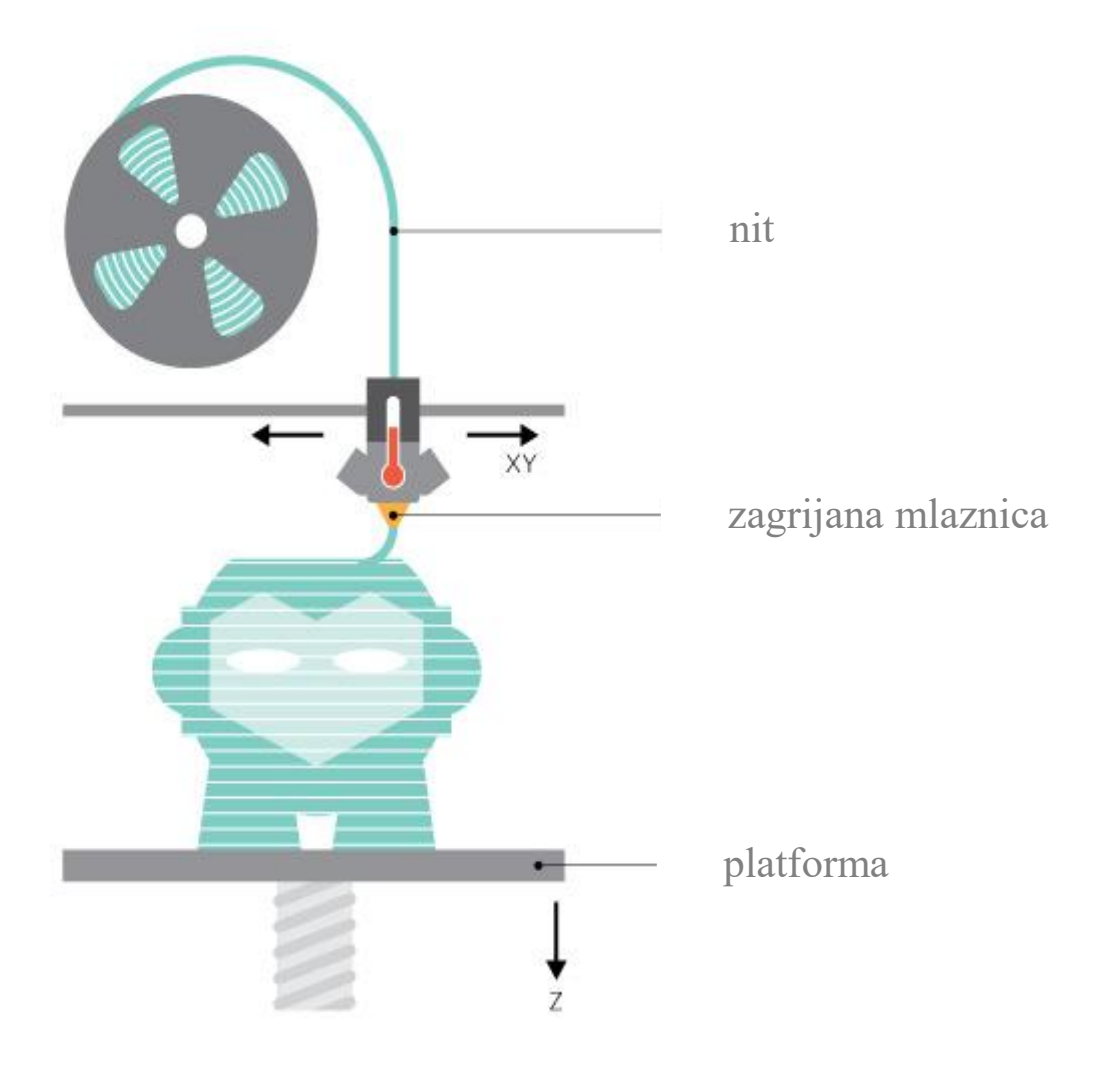

*Slika 2.3 Shematski prikaz FDM tehnologije printanja [1]*

Proces FDM tehnologije printanja započinje s nizom čvrstog materijala koji se zove nit. Ova nit namotana je na kolut koji se prikači na bočnu stranu 3D pisača. Nit se odmotava sa koluta i ulazi u glavu printera gdje se zagrijava i materijal se topi. Nakon što materijal pređe u rastaljeno stanje, on preko mlaznice izlazi na platformu na kojoj će se izraditi 3D objekt. Glava pisača giba se po zadanoj putanji, koju proračunava računalo uz pomoć određenog softvera za kreiranje modela. Kad je materijal ekstrudiran na platformu, on se hladi i skrućuje te pruža temelj za sljedeći sloj materijala koji se dalje ekstrudira na njega, sve dok 3D objekt nije dovršen (slika 2.3).

<span id="page-15-0"></span>Kao najjeftinija 3D tehnologija tiska na tržištu, FDM također nudi široku paletu plastičnih bazičnih materijala u duginim bojama, uključujući ABS, PLA, najlon, pa čak i više egzotičnih materijala uključujući ugljik, broncu ili drvo.

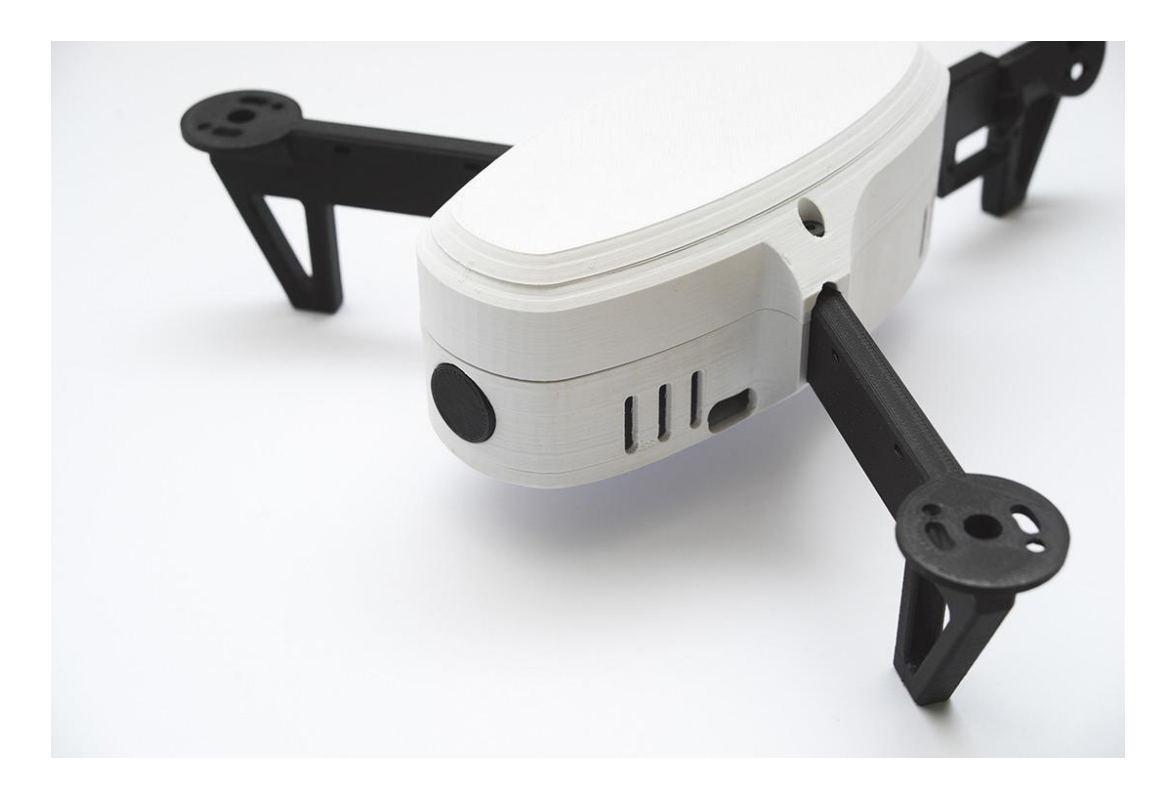

*Slika 2.4 Dron izrađen FDM tehnologijom ispisa [2]*

FDM je odličan izbor za brzu i jeftinu izradu prototipova i može se koristiti za širok raspon aplikacija. Novije inovacije u FDM tehnologiji 3D ispisa uključuju sposobnost za proizvodnju gotovih proizvoda s ugrađenim elektroničkim i mehaničkim dijelova, kao što su dronovi[2].

### 2.1.2.Zortrax M200

<span id="page-16-0"></span>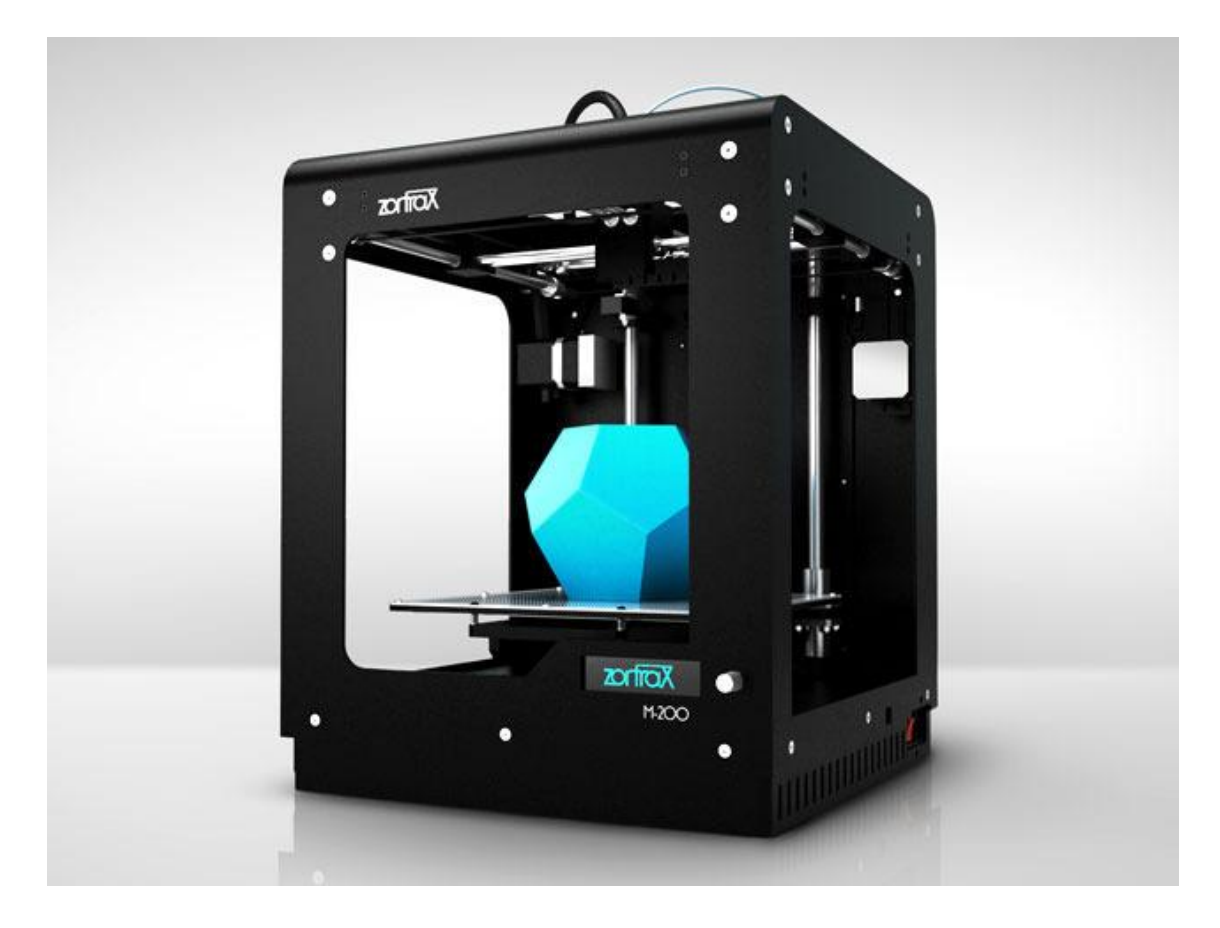

*Slika 2.5 Zortrax M200 [5]*

Zortrax M200 je 3D printer koji se koristi na Sveučilištu Sjever (slika 2.5). Ovakav model 3D printera namijenjen je isključivo za edukaciju, a ne za komercijalnu proizvodnju određenih proizvoda zbog njegove nepouzdanosti. On prvenstveno služi na način, da se pomoću njega upoznaje svijet 3D printanja te prepreke koje mogu nastati prilikom programiranja i dizajniranja nekih proizvoda na njemu sličnim i boljim uređajima. Njegova najveća prednost je što je cijenom prihvatljiv, te omogućava laicima da bolje upoznaju 3D printanje. Njegova prednost je također lako rukovanje te brza izrada prototipa, koja mnogo pomaže pri projektiranju.

<span id="page-17-0"></span>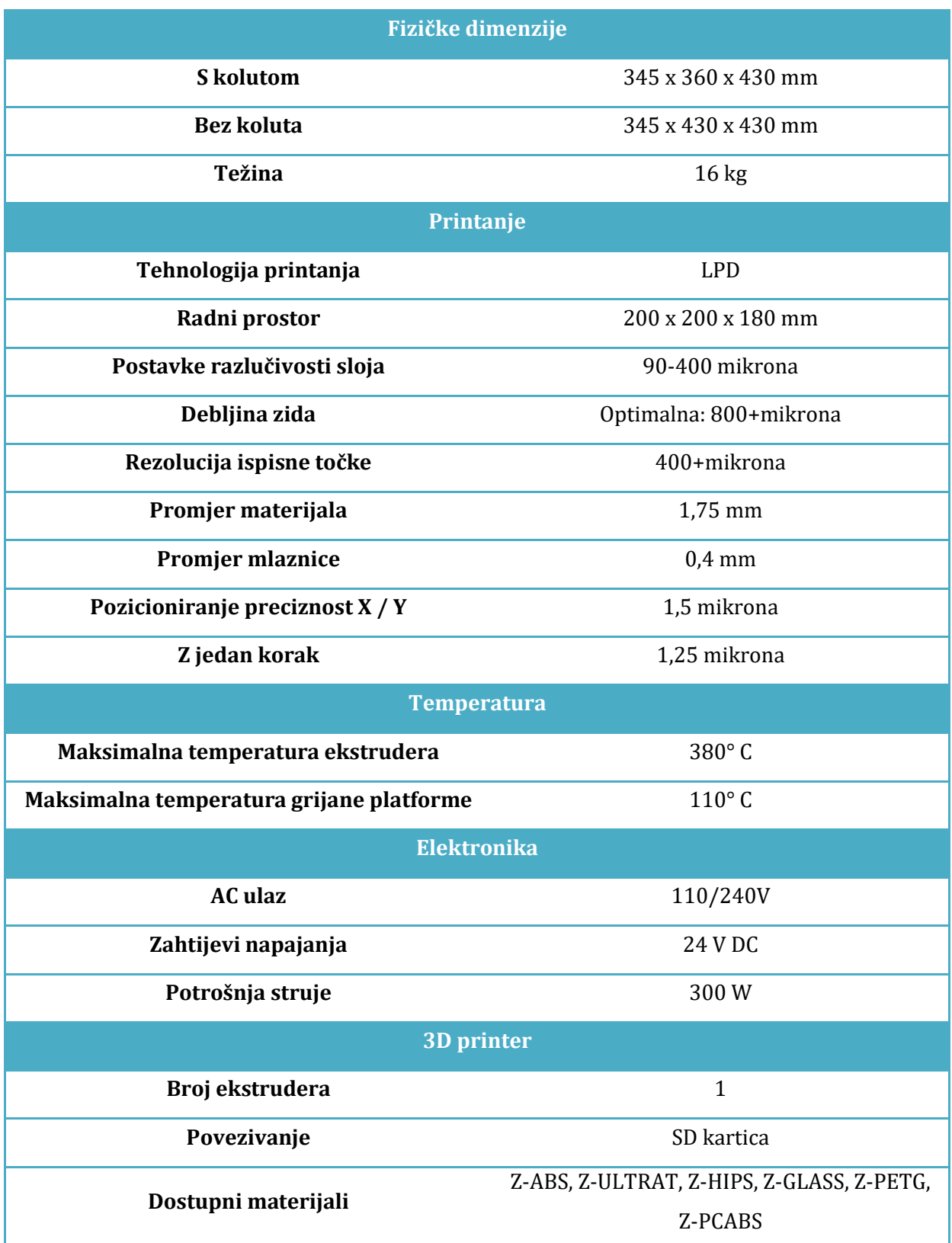

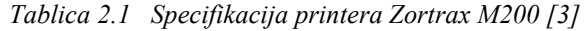

<span id="page-18-0"></span>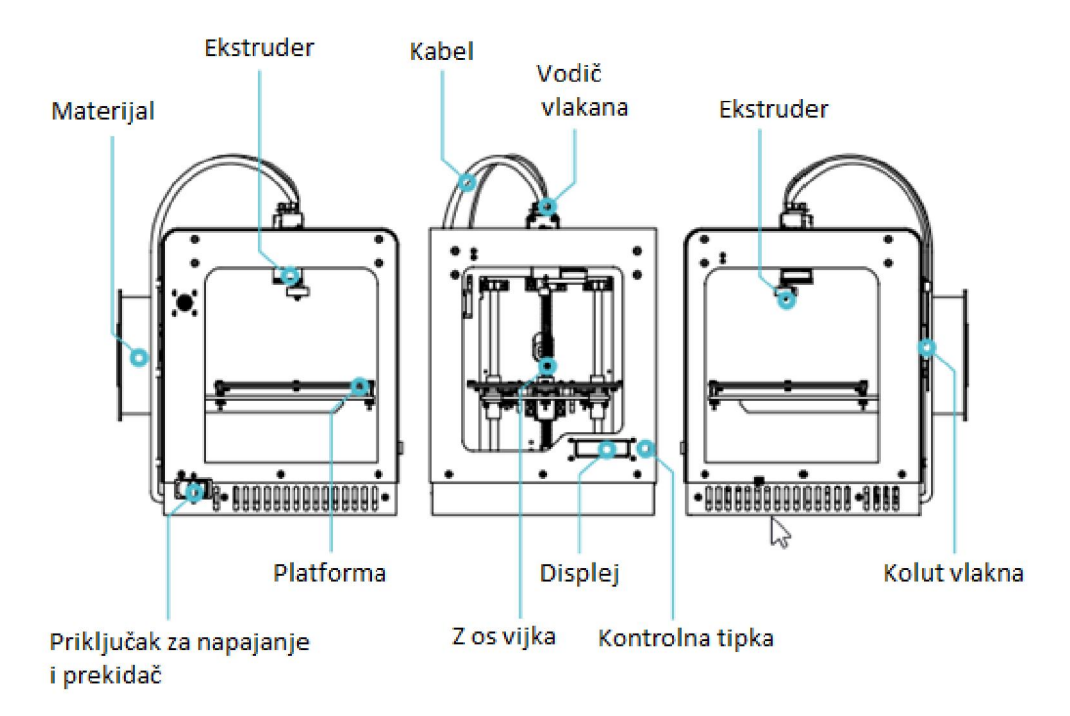

*Slika 2.6 Pregled dijelova printera Zortrax M200 [3]*

Materijali koji se koriste pri ispisu su vrlo različiti te svaki od njih imaju određena svojstva koja odgovaraju za izradu različitih predmeta. Svaki materijal ima područje primjene za koje on najbolje odgovara.

Vrsta materijala i njegova upotreba:

## Z-ABS

- izrada konceptnih modela
- izrada naprava i figurica
- modeli prikaza
- modeli s umjerenim funkcionalnim i ispitnim svojstvima

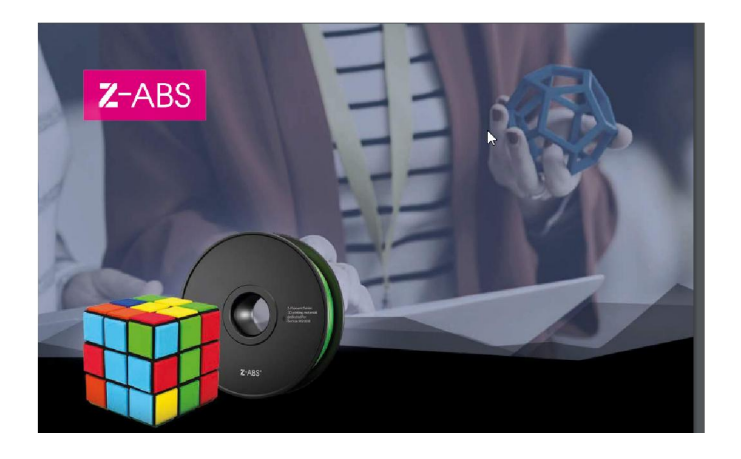

*Slika 2.7 Materijal Z-ABS [4]*

## <span id="page-19-0"></span>Z-ULTRAT

- funkcionalni prototipovi
- prototipovi kućišta za ispitivanje
- dijelovi kućišta za krajnje korištenje za proizvodnju male količine
- prototipovi potrošačkih proizvoda
- mehanički dijelovi
- dijelovi koji simuliraju svojstva elemenata izrađenih u injekcijskom prešanju
- elementi koji su trajni i stabilni tijekom vremena

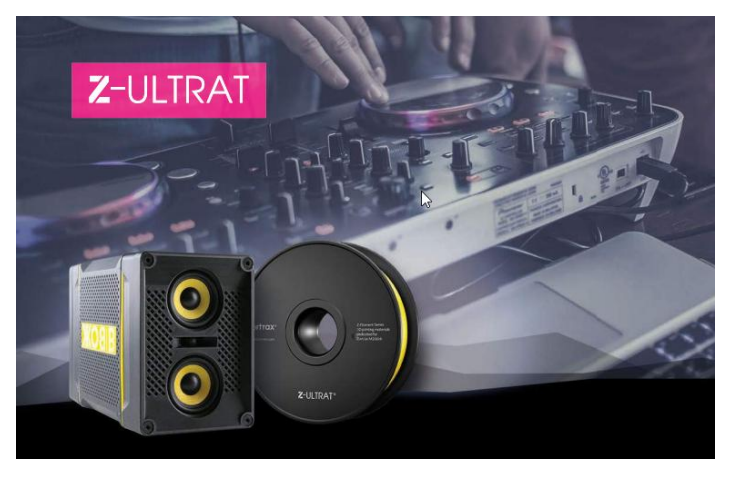

*Slika 2.8 Materijal Z-ULTRAT [4]*

## Z-HIPS

- modeli s velikim, ravnim površinama
- elementi kućišta za ispitivanje
- dijelovi kućišta za krajnje korištenje za proizvodnju male količine
- prototipovi potrošačkih proizvoda
- prototipovi mehaničkih dijelova

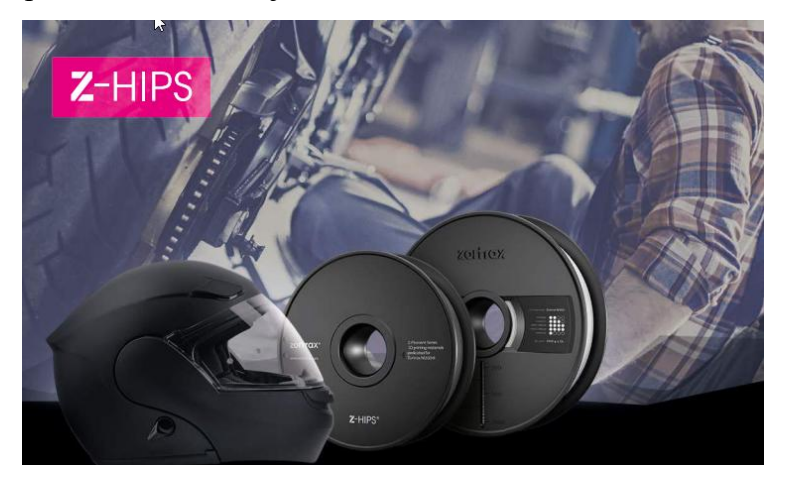

*Slika 2.9 Materijal Z-HIPS [4]*

## <span id="page-20-0"></span>Z-GLASS

- konceptni modeli koji će imitirati staklo ili prozirnu plastiku
- funkcionalni prototipovi prozirnih objekata
- prozirni dekorativni elementi
- dijelovi koji moraju biti otporni na soli, kiseline, lužine i otapala

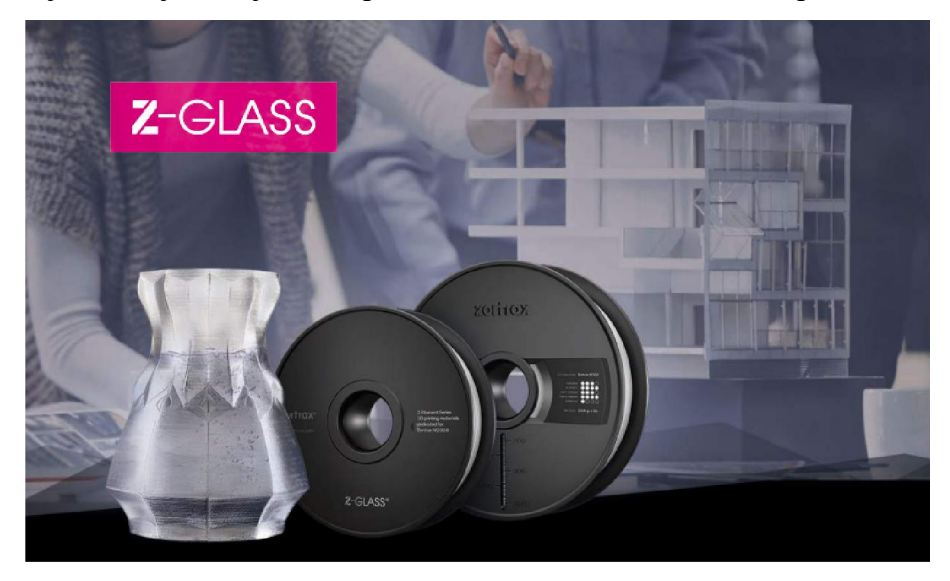

*Slika 2.10 Materijal Z-GLASS [4]*

## Z-PCABS

- potrošačke elektronike
- kućišta automobilskih dijelova
- dijelovi otporni na temperaturu
- strukturne komponente

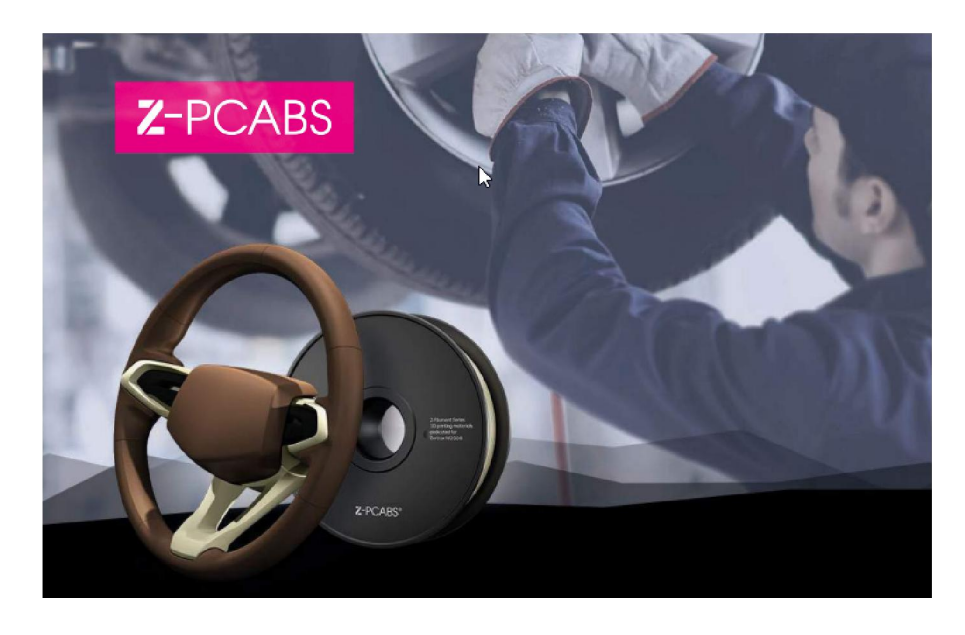

*Slika 2.11 Materijal Z-PCABS [4]*

## 2.2. 3D laserski skeneri

<span id="page-21-0"></span>3D laserski skeneri su uređaji koji se koriste za skeniranje objekata ili okoline, prikupljajući podatke o njihovoj dimenziji i izgledu. Takvi se podaci zatim koriste za izradu digitalnog 3D modela tog objekta.

Mnogo različitih tehnologija može se koristiti za izgradnju 3D laserskih uređaja, s time da svaka tehnologija dolazi sa svojim vlastitim ograničenjima, prednostima i troškovima. Postoje još uvijek mnoga ograničenja prema vrsti predmeta koji se mogu digitalizirati, kao što su npr. optičke tehnologije koje mogu imati poteškoće sa sjajenjem, zrcaljenjem i prozirnim objektima.

Prikupljeni 3D podaci korisni su za širok raspon aplikacija. Takvi 3D uređaji koriste se u velikoj mjeri od strane industrije zabave u proizvodnji filmova i video igara. Druge uobičajene primjene ove tehnologije su industrijski dizajn, ortopedska pomagala i proteze, obrnuti inženjering i izrada prototipa, kontrole kvalitete/inspekcije i dokumentiranje kulturnih artefakata.

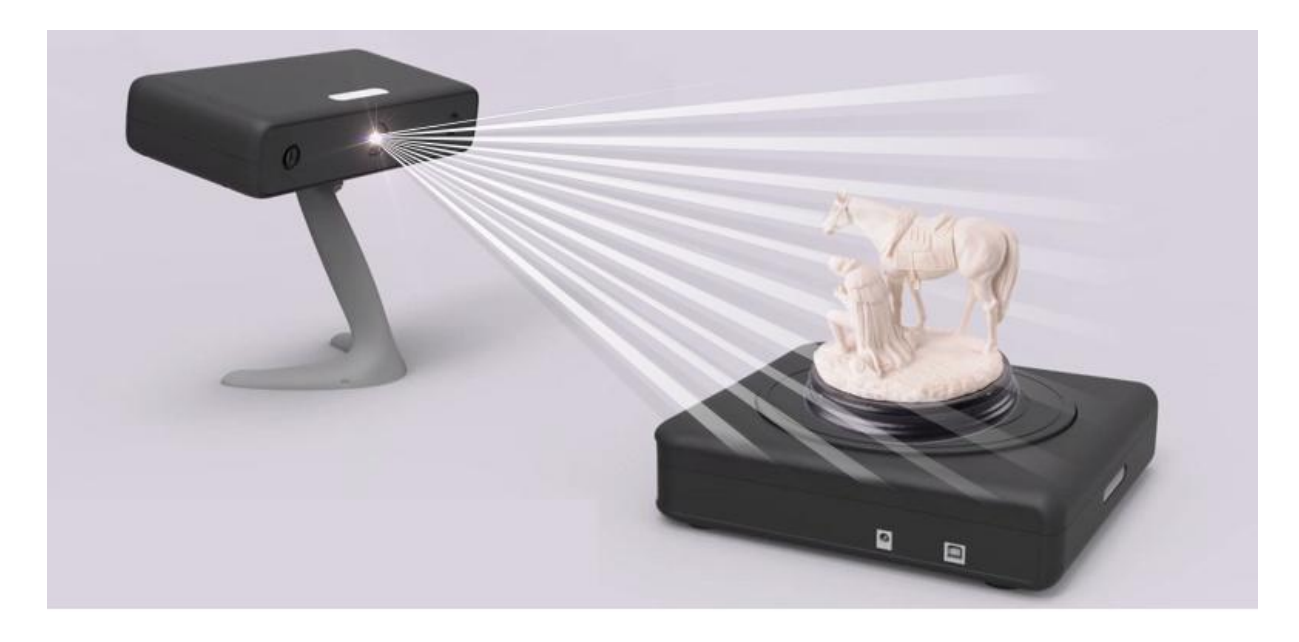

*Slika 2.12 Primjer upotrebe 3D laserskog skenera [8]*

<span id="page-22-0"></span>Postoji mnoštvo pristupa 3D skeniranju, koji se temelje na različitim principima snimanja. Neke tehnologije su idealne za kratke domete skeniranja, a druge su bolje za srednje ili dalekodometno skeniranje [7].

2.2.1.Skeneri kratkog dometa (<1 m udaljenosti izoštravanja)

#### - Laserski triangulacijski 3D skeneri

Laserski triangulacijski skeneri koriste lasersku liniju ili jednu lasersku točku za skeniranje preko nekog objekta. Senzor skuplja laserske svjetlosti koje se odbijaju od objekta, te uporabom trigonometrijskih triangulacija, sustav izračunava udaljenost objekta do skenera.

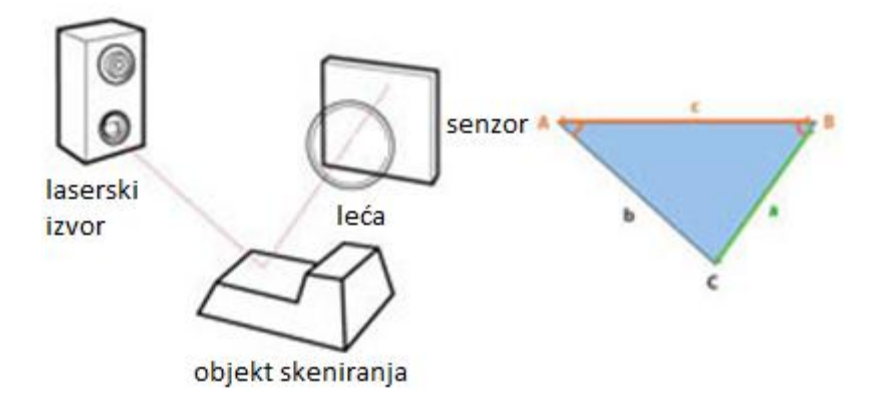

*Slika 2.13 Postupak skeniranja laserskog triangulacijskog 3D skenera [7]*

Udaljenost između lasera i senzora izmjerena je vrlo precizno, kao i kut između lasera i senzora. Budući da laserska svjetlost reflektira skenirani objekt, sustav može razlučiti kut kojim se vraća na senzor, a time i udaljenost od izvora laserske svijetlostido površine skeniranog objekta.

#### - Strukturirani svjetlo (bijelo ili plavo svjetlo) 3D skeneri

Strukturirani svjetlo skeneri također koriste trigonometrijske triangulacije, ali umjesto da gledaju na laserske svjetlosti, ovi sustavi projiciraju niz linearnih uzoraka na objekt. Zatim, ispitujući rubove svake linije u obrascu, oni izračunavaju udaljenost od skenera do površine objekta. U osnovi, umjesto da kamera vidi lasersku liniju, ona vidi rubove projiciranog uzorka, a udaljenost se izračunava na sličan način[7].

<span id="page-23-0"></span>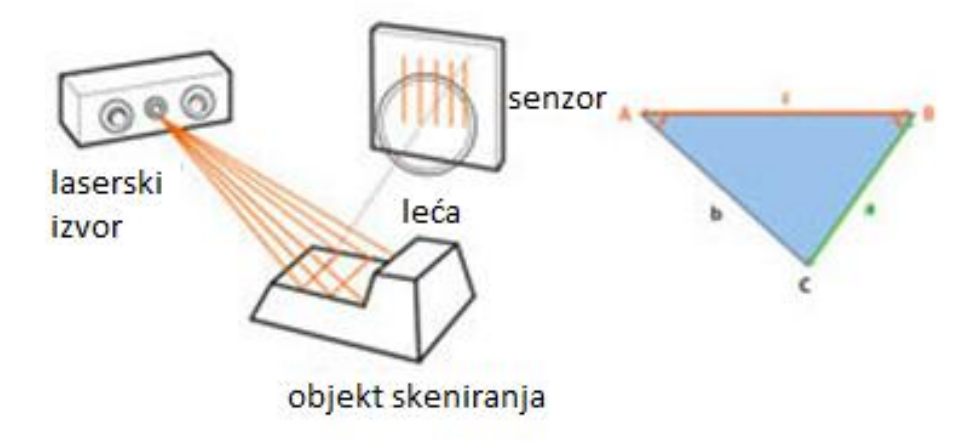

*Slika 2.14 Prikaz postupka skeniranja strukturiranog svjetlo 3D skenera [7]*

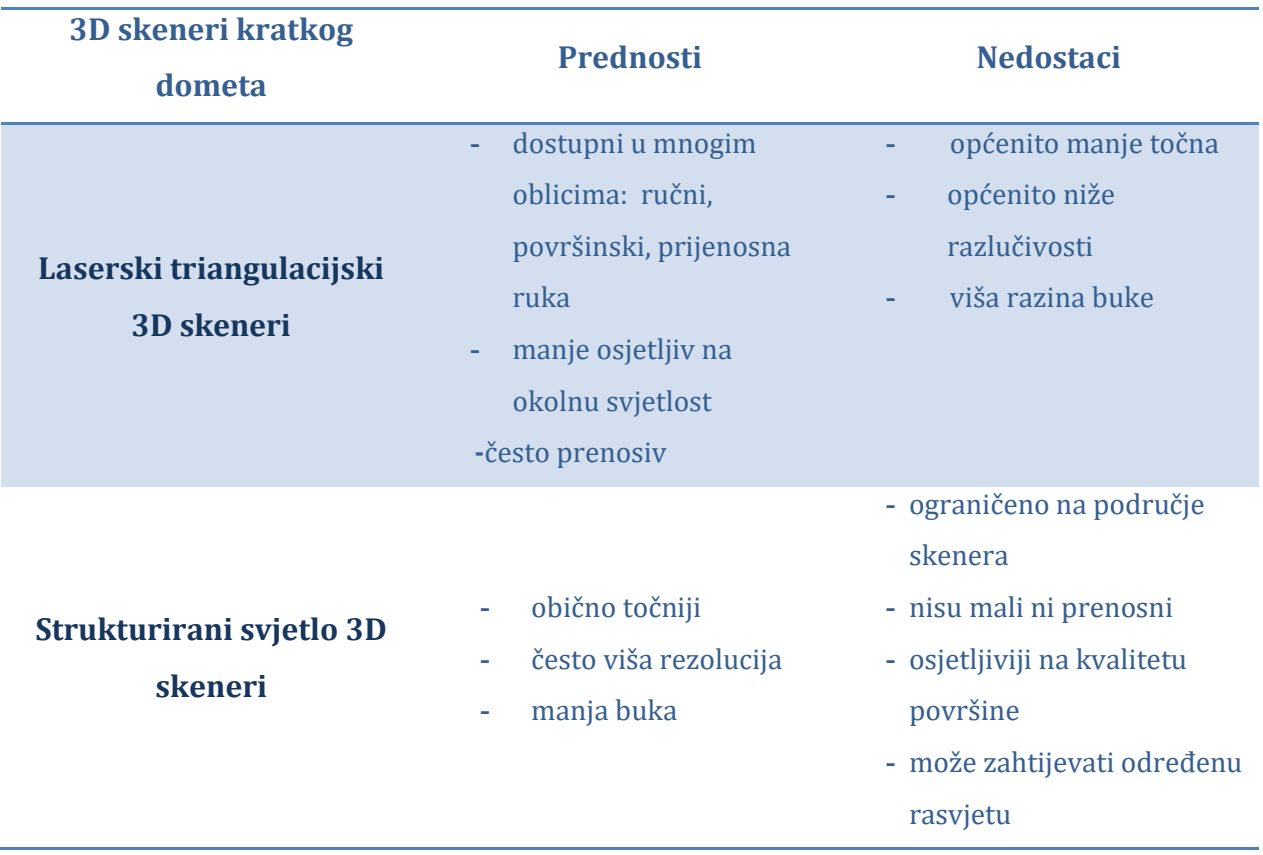

*Tablica 2.2 Prednosti i nedostaci kratkodometnih 3D skenera [7]*

2.2.2.Srednje ili dalekodometni skeneri (>2 m udaljenosti izoštravanja)

#### - Laserski pulsni 3D skeneri

<span id="page-24-0"></span>Laserski pulsni 3D skeneri temelje na vrlo jednostavnom principu: brzina svjetlosti dobro je poznata, tako da ako je poznatoi koliko dugo treba laserskoj zraci da dospije do objekta i reflektira se natrag na senzor, znamo i koliko je daleko taj objekt. Ovi sustavi računaju u piko sekundama kako bi izmjerili koje je vrijeme potrebno za povratak milijuna impulsa lasera na senzor i izračunali udaljenost. Pri rotaciji lasera i senzora skener može skenirati do punih 360 stupnjeva oko sebe.

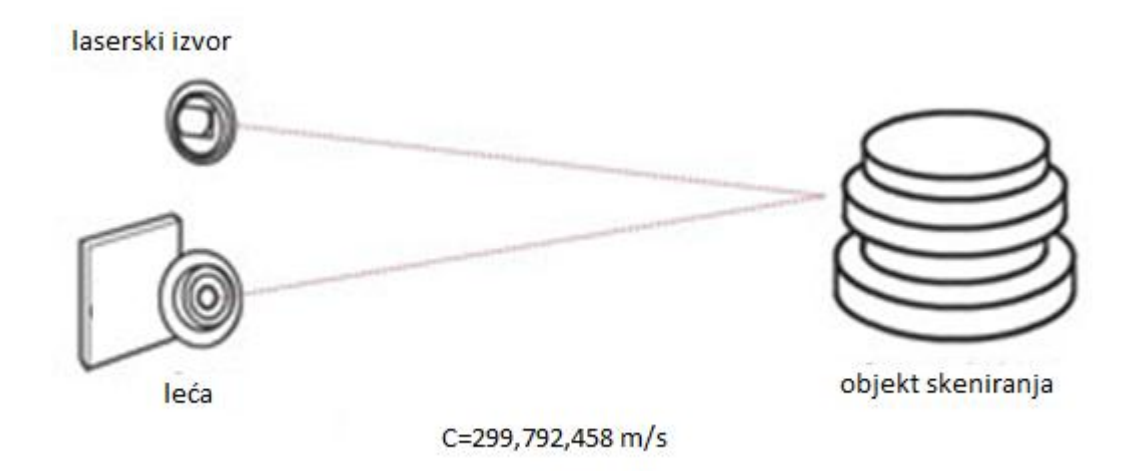

*Slika 2.15 Prikaz postupka skeniranja laserskim pulsnim 3D skenerom [7]*

#### - Laserski fazni 3D skeneri

Laserski fazni 3D skeneri konceptualno funkcioniraju slično kao pulsni 3D skeneri. Osim pulsiranja lasera, ovi sustavi također moduliraju snagu laserske zrake, a skener uspoređuje faze lasera od kad je svjetlost poslao van i kada se vratila na senzor.[7]

<span id="page-25-0"></span>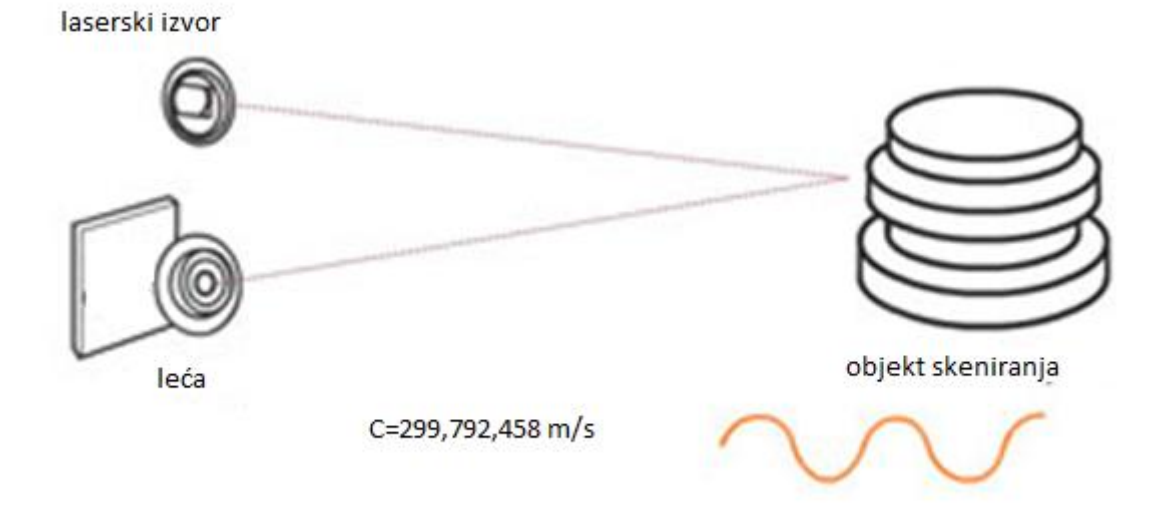

*Slika 2.16 Prikaz postupka skeniranja laserskim faznim 3D skenerom*

*Tablica 2.3 Prednosti i nedostaci 3D skenera srednjeg i dalekog dometa [7]*

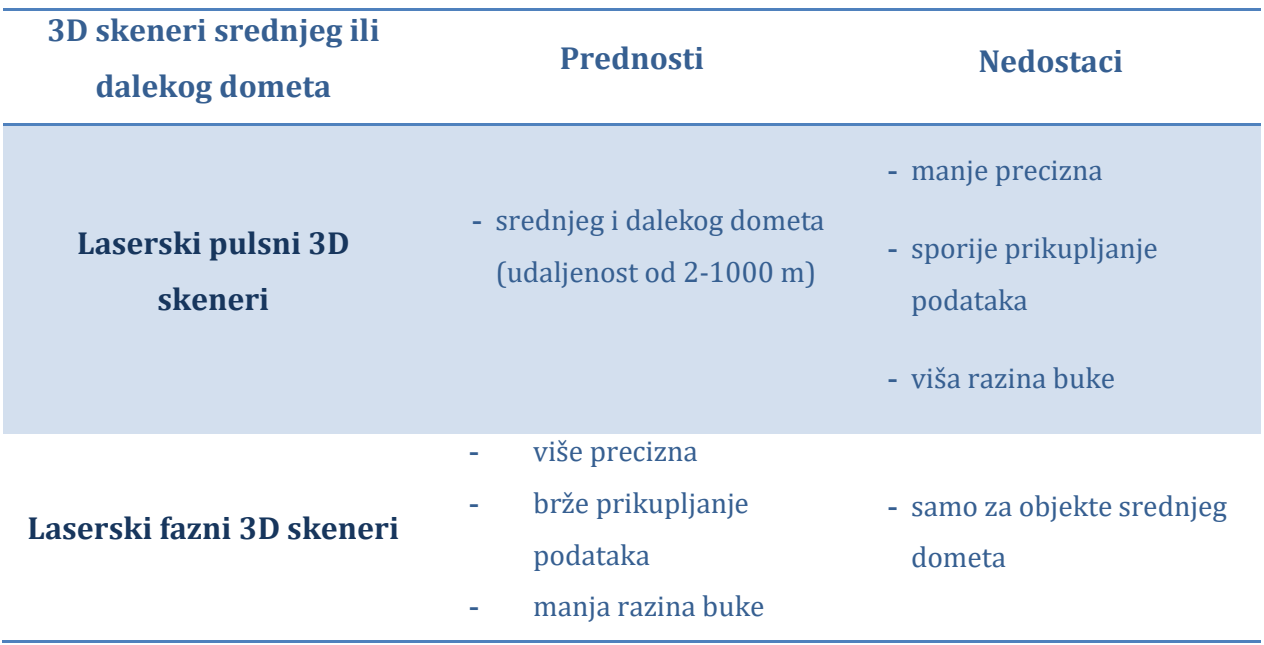

### <span id="page-26-0"></span>2.2.3.Skener David SLS-2

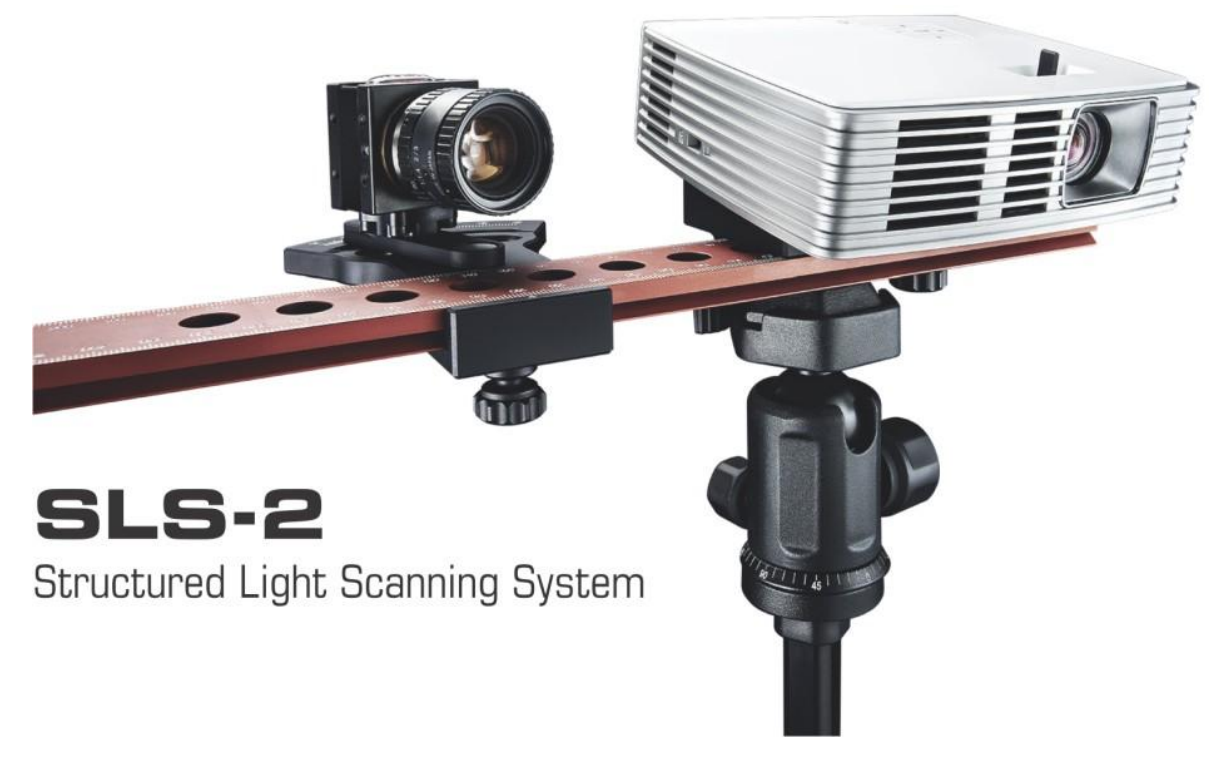

*Slika 2.17 David SLS-2 skener [10]*

David SLS-2 je 3D skener koji se koristi na Sveučilištu Sjever (slika 2.17). Sustav se sastoji od kalibracijskih ploča, stativa, projektora, kamere i softvera. Skener koristi SLS tehnologiju 3D skeniranja za mjerenje udaljenosti između izvora svjetlosti, u ovom slučaju projektora, i fizičkog objekta koji se skenira. Nakon postupka postavljanja i umjeravanja, projektor baca zrake na objekt. Kamera čita odbijene zrake od objekta, a softver ih pretvara u površine našeg skeniranog objekta. Objekt se nakon toga postepeno rotira i skenira da se dobije broj skenova koji je dovoljan da se stvori 3D prikaz predmeta.

<span id="page-27-0"></span>Vrijeme potrebno da se stvori 3D prikaz predmeta varira i najviše ovisi o veličini predmeta koji se skenira te zahtjevnosti i izgledu tog predmeta, pa ono može trajati od nekoliko minuta do pola sata i sat vremena. Prostorija u kojoj se radi 3D skeniranje mora biti tamnija, zbog lakšeg i bržeg postupka (npr.ne smije se vršiti u blizini prozora ili izvora svijetlosti). Površine predmeta ne smiju biti svijetle da ne reflektiraju svijetlost, jer odsjaj otežava postupak laserskog skeniranja (laser ne može prepoznati površine koje odražavaju odsjaj).

Uređaj prvenstveno služi za upoznavanje sa postupkom 3D skeniranja i poteškoća koja tijekom korištenja te tehnologije mogu nastati [9].

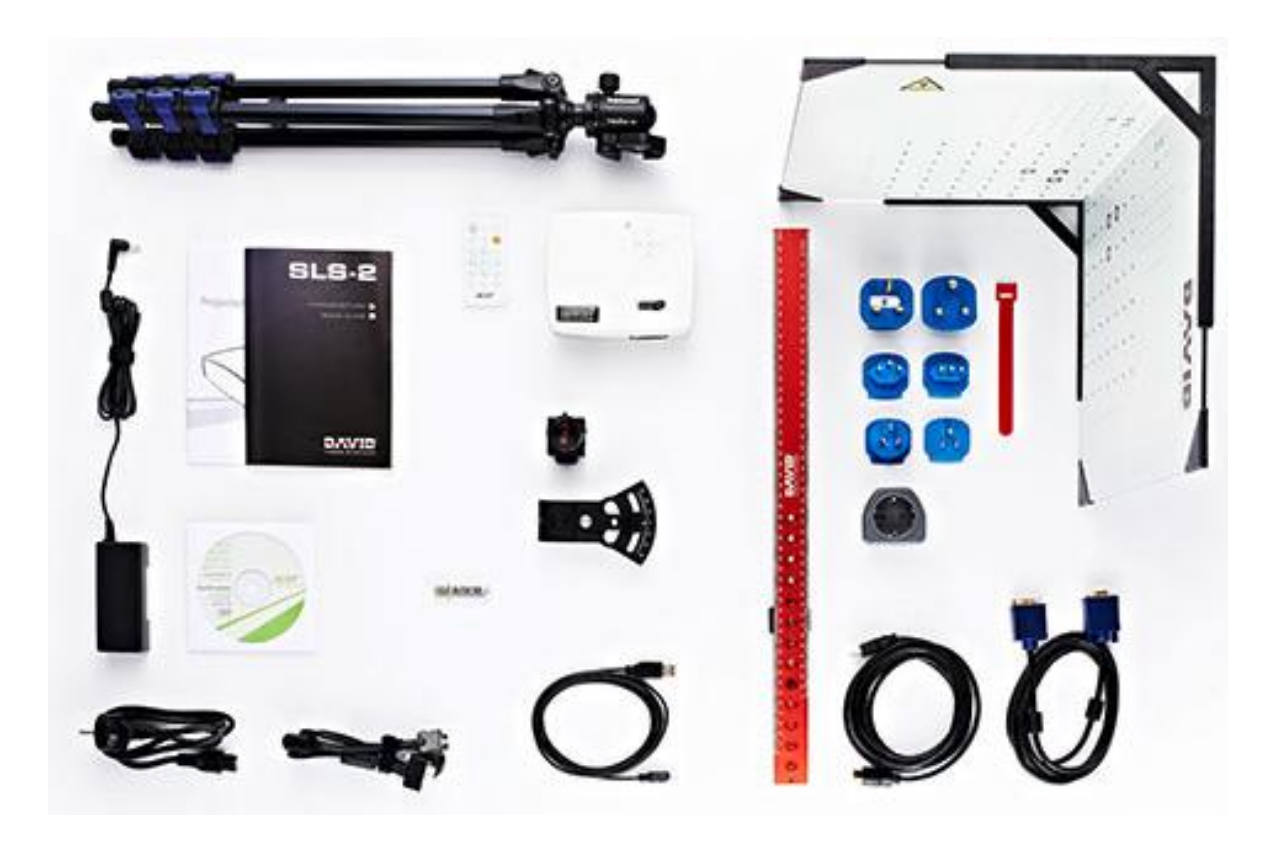

*Slika 2.18 Dijelovi 3D skenera David SLS-2 [10]*

<span id="page-28-1"></span>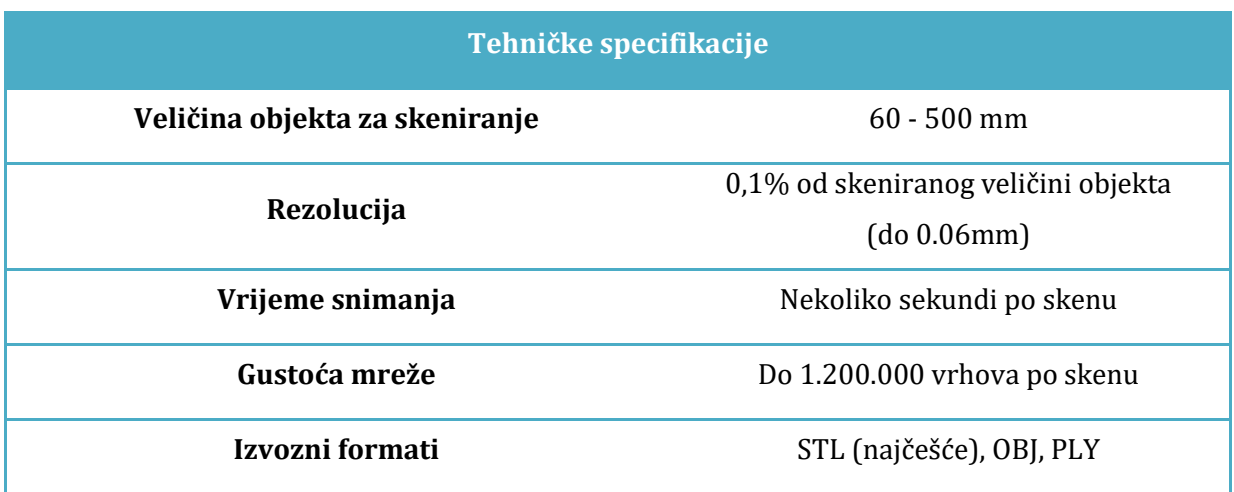

<span id="page-28-0"></span>Najbolji objekt za skeniranje je:

- $\bullet$ određen 60 500 mm u bilo kojoj dimenziji
- mat, ne sjajni
- neproziran
- asimetrični

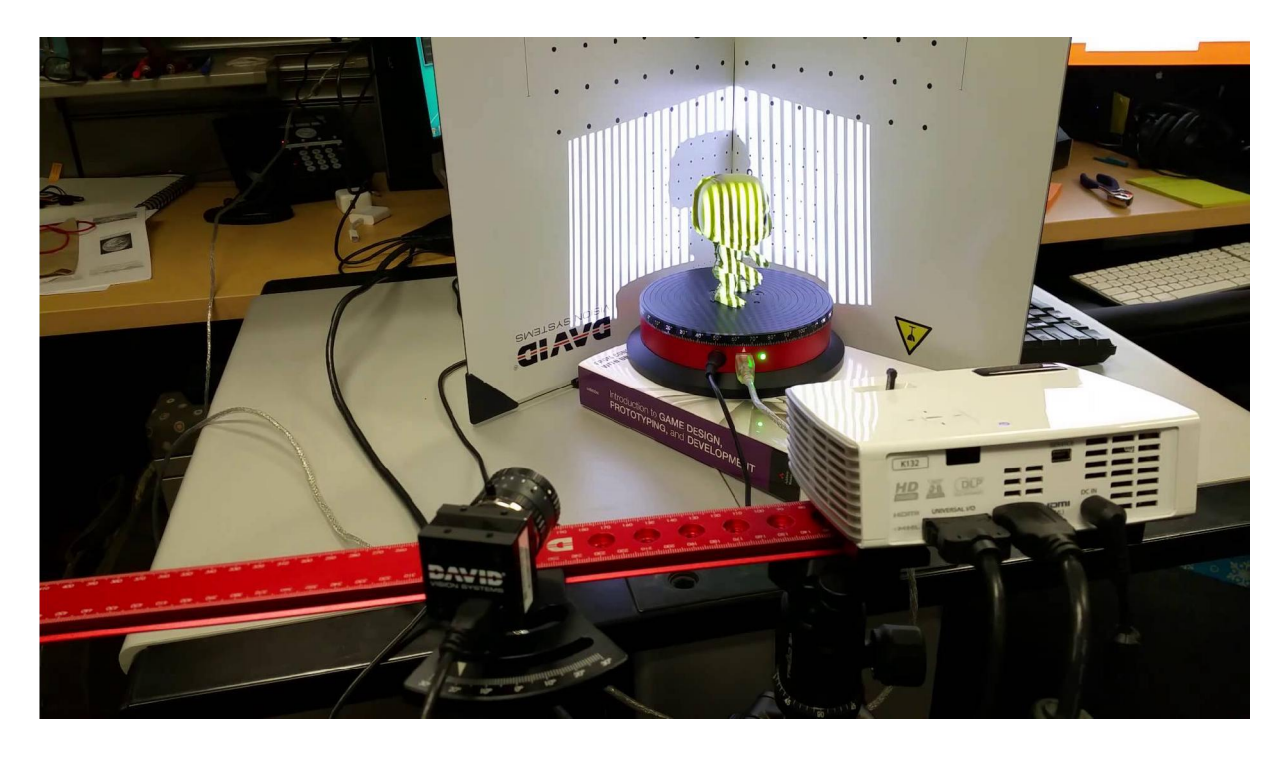

*Slika 2.19 Proces skeniranja predmeta [10]*

## 3. Prednosti i slabosti upotrebe 3D printera i 3D skenera

<span id="page-29-0"></span>Kao svaka druga tehnologija, tako i tehnologija 3D ispisa i 3D skeniranja imaju svoje prednosti i slabosti pri upotrebi. One uvelike određuju koliko će se ova relativno nova tehnologija u svijetu koristiti i dalje razvijati svoje mogućnosti u praksi. Do danas su te tehnologije pokazale velik napredak i olakšanje određenih poslova kao npr. projektiranja određenih predmeta i objekata, te se one sve više koriste u poslovnom životu. S obzirom da njihov razvoj i dalje traje, navest će se koje su prednosti omogućile razvitak tih tehnologija, ali i slabosti koje su usprkos svemu tome prisutne kod njih.

## 3.1. Prednosti i slabosti upotrebe 3D printera

#### Prednosti:

- Mogućnost prilagodbe proizvoda
	- o Prilagođavanje je norma kada je u pitanju 3D ispis. Sa 3D pisačem, potrebnim planom i željenom sirovinom možemo proizvesti bilo koji objekt koji želimo, sa specifikacijama i dizajnom po našem izboru.
- Niski troškovi proizvodnje

o Iako početna cijena postavljanja 3D tiska objekta može biti visoka, ukupna ušteda u obliku troškova rada, vremena i jednakog napora za male i masovne proizvodnje predmeta osigurava da je trošak proizvodnje relativno nizak.

Nema troškova skladištenja

o 3D printeri mogu ispisati proizvod kada je potreban, a ne košta više od masovne proizvodnje i ne zahtjeva trošak skladištenja robe.

- Brza izrada prototipova

o 3D tisak omogućuje brzu izradu prototipova i malih verzija stvarnog objekta. To pomaže znanstvenicima i inženjerima da isplaniraju stvarni predmet i uoče bilo kakve nedostatke dizajna koji mogu utjecati na kvalitetu i funkcionalnost.

Brza dostupnost organa

o Dugo i često traumatično iščekivanje donora organa moglo bi doći kraju napretkom u bioprintingu ili proizvodnji 3D tiskanih organa.

Istraživanje se odnosi na stvaranje bioprintera, koji može stvoriti živi organ uz korištenje pacijentovih vlastitih stanica i tkiva.

Povećane mogućnosti zapošljavanja

o Raširena upotreba 3D tehnologija ispisa povećati će potražnju za dizajnerima i tehničarima za rad sa 3D printerima i stvaranje nacrta za proizvode [12].

#### Slabosti:

Ograničenja veličine

o 3D tehnologija ispisa trenutno je ograničena veličinom. Vrlo velike objekte još uvijek nije moguće graditi pomoću 3D printera.

Pitanja intelektualnog vlasništva

o Lakoća kojom se replike mogu izraditi pomoću 3D tehnologije postavlja pitanja o pravima intelektualnog vlasništva. Dostupnost nacrta omogućuje njihovu laku izmjenu u 3D model,te neprofitne organizacijemogu generirati dobit iz ove nove tehnologije.

Nekontrolirana proizvodnja opasnih stvari

o Osloboditelj, prvi svjetski 3D tiskani funkcionalni pištolj, pokazao je kako je lako proizvesti vlastito oružje, pod uvjetom da se ima pristup dizajnu i 3D printer. Vlade će morati pronaći načine i sredstva kako bi provjerili ovu opasnu tendenciju.

Ograničenja sirovina

o Trenutačno, 3D pisači mogu raditi s oko 100 različitih sirovina. To je beznačajno u usporedbi s ogromnim rasponom sirovina koje se koriste u tradicionalnoj proizvodnji. Istraživanjima je potrebno osmisliti metode kako bi se omogućilo da 3D ispis proizvoda bude robusniji i izdržljiviji.

Troškovi pisača

o Trošak kupnje pisača nedaje garanciju da se može ispisivati bilo koji predmet. Različiti 3D pisači potrebni su da bi se ispisale različite vrste objekata, a pisači u boji skuplji su od crno-bijelih. [12]

## 3.2. Prednosti i slabosti upotrebe 3D skenera

## <span id="page-31-0"></span>Prednosti:

- Odnosi se na sve 2D i 3D površine
- Jako brzo prikupljanje podataka objekta
- Vrlo učinkovit, zbog velike količine prikupljenih podataka omogućena je zadovoljavajuća preciznost
- Ubrzano razvijanje tehnologije
- Mala poduzeća počinju imati koristi od jeftinijih verzija tih skenera
- Pomoć pri ispravljanju oštećenja na pojedinim predmetima
- Jednostavan za korištenje [13] [14]

### Slabosti:

- Neki sustavi ne rade na suncu ili kiši
- Velike, visoke rezolucije 3D setova podataka zahtijevaju naknadnu obradu kako bi se proizveokoristan izlazni podatak o objektu
- Poteškoće pri skeniranju rubova objekata
- Veličina 3D skenera može biti velika kao mali frižider
- Cijena 3D skenera je velika, neke male tvrtke ne mogu si ih priuštiti
- Bezkontaktni 3D skeneri mogu biti vrlo spori pri skeniranju objekata
- Jasnoća slike možda neće biti najbolja
- Može se kupiti samo iz privatnih korporacijskih tvrtki
- Teško je održati korak s razvojem [13] [14]

## 4. Primjena novih tehnologija kod razvoja proizvoda

<span id="page-32-0"></span>Svi se slažu da će 3D tehnologija promijeniti svijet oko nas. Već sad se pokazala veoma korisnom u različitim industrijama, a s razvojem 3D printera i različitih materijala za printanje, može se zaključiti kako će ona biti još dostupnija u sljedećih nekoliko godina.

nje, može se zaključiti kako će ona biti još dostupnija u sljedećih nekoliko godina.<br>3D ispis već je našao primjenu u puno područja kao što su npr. u dizajn i primijenjena umjetnost, gdje omogućava izradu 3D modela u ranoj fazi razvoja proizvoda, b bez potrebe izrade skupih kalupa.Izrada prototipova 3D ispisom koristi se u strojarstvu i elektrotehnici kao cjenovno najpovoljnija varijanta, a arhitektima omogućava izradu detaljnih modela koji imaju potrebnu čvrstoću i otpornost. U medicini 3D ispis omogućava izradu anatomski točnih modela i replika specifičnih za pojedinog pacijenta i medicinsko stanje. Praktičnija je, fleksibilnija i povoljnija varijanta za proizvodn proizvodnju gotovo bilo kakvog proizvoda manjim serijama. most, gdje omogućava izradu 3D modela u ranoj fazi razvoja proizvoda, bez potrebe<br>e skupih kalupa.Izrada prototipova 3D ispisom koristi se u strojarstvu i elektrotehnici<br>jenovno najpovoljnija varijanta, a arhitektima omogu 3D ispisom koristi se u strojarstvu i elektrotehnici<br>rhitektima omogućava izradu detaljnih modela koji<br>edicini 3D ispis omogućava izradu anatomski točnih<br>nog pacijenta i medicinsko stanje. Praktičnija je,<br>zvodnju gotovo bi

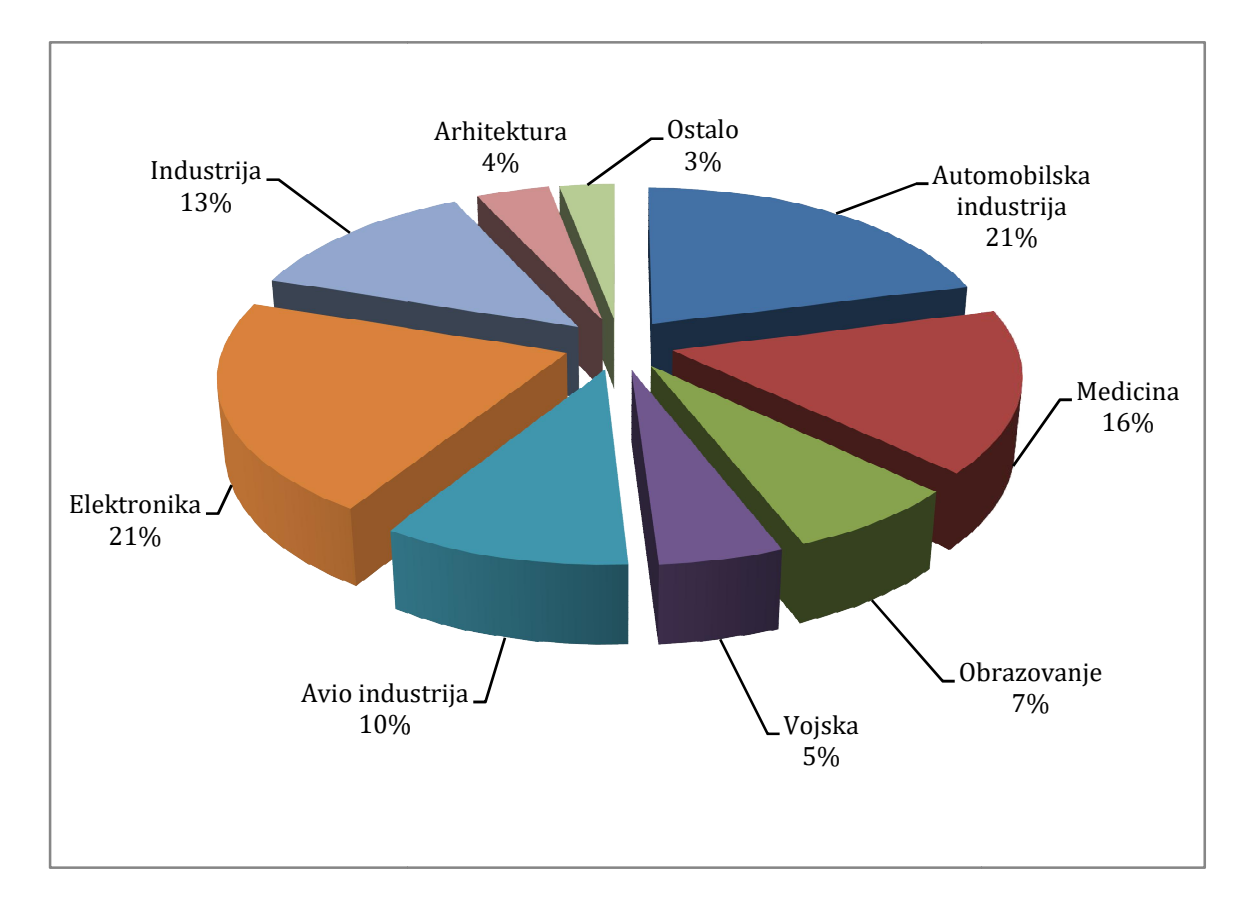

*Slika 4.1 Korisnici aditivnih tehnologija [19]*

<span id="page-33-0"></span>Pojavu tehnologija 3D printanja već su mnogi proglasili trećom industrijskom revolucijom, te tehnologijama koje će zasigurno obilježiti 21. stoljeće. U svijetu se te tehnologije uspješno primjenjuju od kraja 80-tih godina prošlog stoljeća, što se ne može reći i za Hrvatsku koja kasni nekih 18-tak godina, no u posljednje vrijeme sve više pojedinaca i tvrtki uviđa prednosti tih tehnologija. Mali i srednji poduzetnici koji žele biti inovativni i konkurentni, definitivno će morati u nekom trenutku primijeniti 3D printanje u svom poslovnom procesu. Pojava tzv. niskobudžetnih printera danas ih je načinila dostupnim gotovo svakoj tvrtki ili pojedincu (cijene se kreću već od nekoliko stotina eura). O prednostima primjene tehnologije 3D printanja već je bilo govora, a poduzetnici koji će ih htjeti iskoristiti definitivno podižu svoje poslovanje na jednu višu razinu. Moći će iskoristiti svoju inovativnost u razvoju i proizvodnji novih proizvoda (od tehnike, medicine, pa i prehrambene industrije – npr. izrada 3D kolača ili ukrasa za torte), moći će svoje proizvode prilagoditi željama kupaca (personalizirana proizvodnja), a time dati dodanu vrijednost proizvodu, što naravno povlači i višu cijenu. Primjenom 3D printanja moći će se bitno skratiti vrijeme razvoja i proizvodnje novih proizvoda. Na temelju 3D printova budućih proizvoda, moći će se kvalitetnije analizirati budući proizvod te izbjeći potencijalne greške na proizvodima koje, primjerice samo na temelju 3D računalnog modela, ne bi mogli uočiti. To naravno štedi i vrijeme i novac [18].

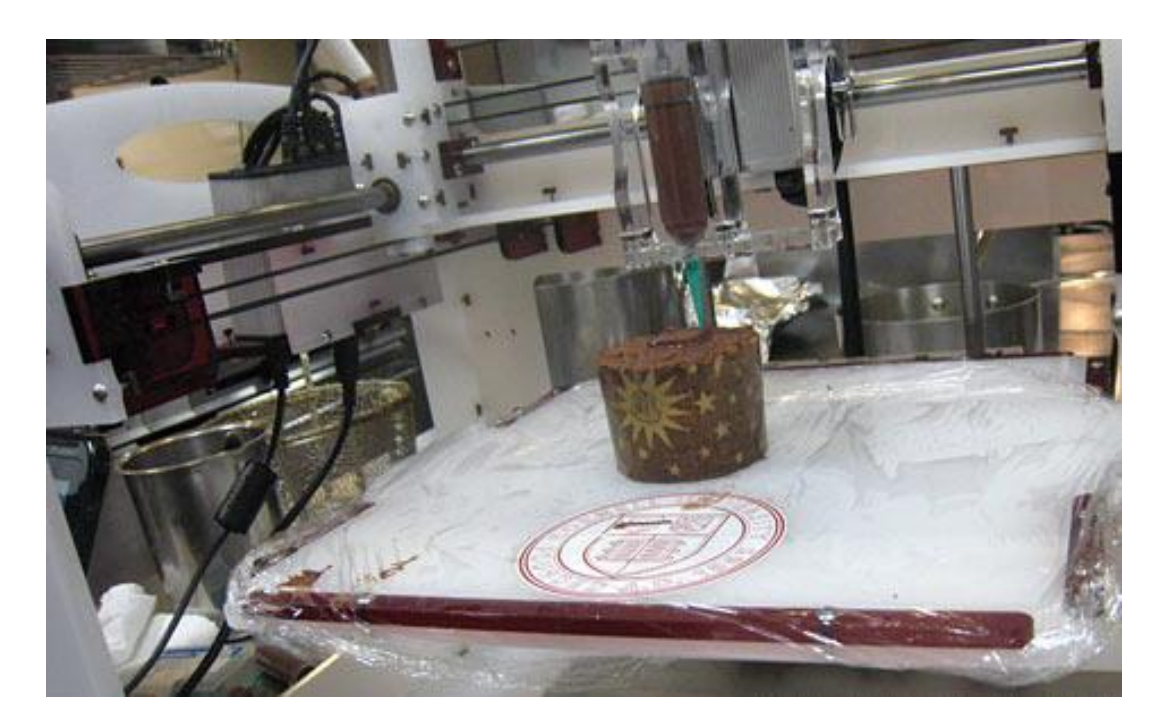

*Slika 4.2 Primjena 3D tehnologija u slastičarstvu*

<span id="page-34-0"></span>Dovolino je pogledati razvoj danas sveprisutnih tehnologija, kao što su računala, mobiteli, pa i klasični pisači, a tu se radi o tehnologijama kojima je osnovni proizvod informacija. 3D pisači omogućuju stvaranje predmeta koji se koriste u svim sferama života i promijenit će proizvodnju. Iako će cijenom teško konkurirati masovnoj proizvodnji (svakim danom i ta granica se pomiče), u području korisniku prilagođenih proizvoda neće im biti premca, od cipele koja nije konfekcijski broj 38 nego je izrađena prema određenom stopalu, unikatnih modnih predmeta, nakita, medicinskih implantata, do sitnica kao unikatno kućište mobitela ili okvir naočala. Proizvod se može proizvesti kada je potreban i tamo gdje je potreban, nema troškova transporta, skladištenja i niza posrednika između proizvođača i kupca. Kao i kod svake tehnološke revolucije, to će značiti nestanak mnogih radnih mjesta, ali i pojavu novih zanimanja [18].

3D tehnologija uvelike je pomogla razvoju medicine. Veliki napredak zabilježen je u prvom redu u kirurgiji i ortopediji, osobito u pristupu tretiranja lomova kostiju. Svaka fraktura kostiju je specifična na svoj način, s time da ne postoji tradicionalni oblik kostiju kod svakog čovjeka, već one mogu odstupati u nekom mjerilu od pravila prema građi tijela, uzrastu pacijenta te strukturi same kosti. 3D tehnologijom mogu se izraditi pločice za učvršćivanje kostiju prema mjeri pacijenta [15].

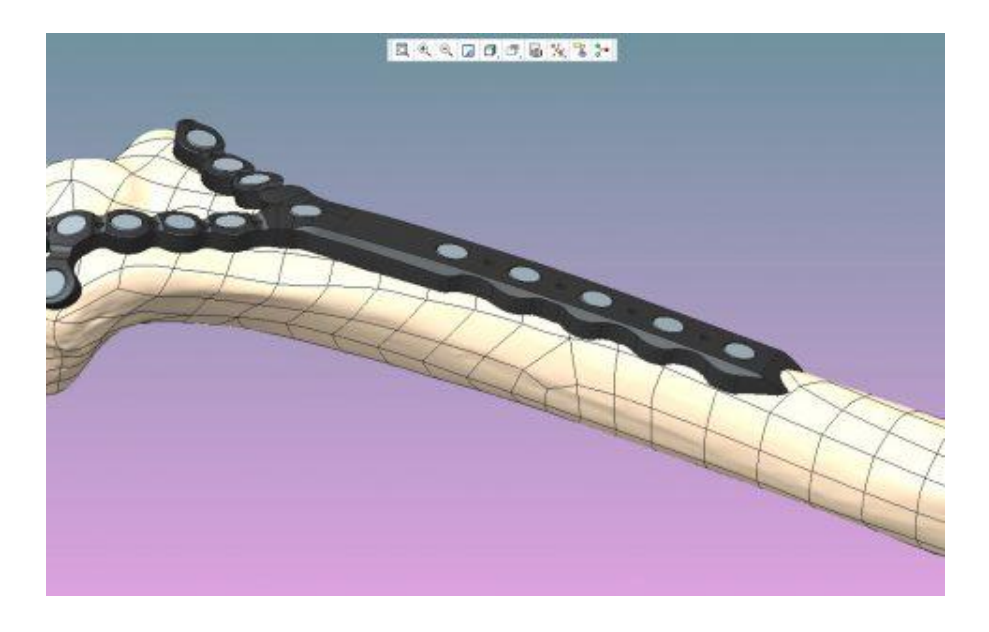

*Slika 4.3 CAD model kosti s pločicom [15]*

Najveća novost u medicini je ta, da je već uspješno obavljen 3D ispis organa iz pacijentovih stanica i njegovo presađivanje, što znači da bolesnici više ne moraju dugo vremena čekati na donatora u budućnosti [16].

<span id="page-35-0"></span>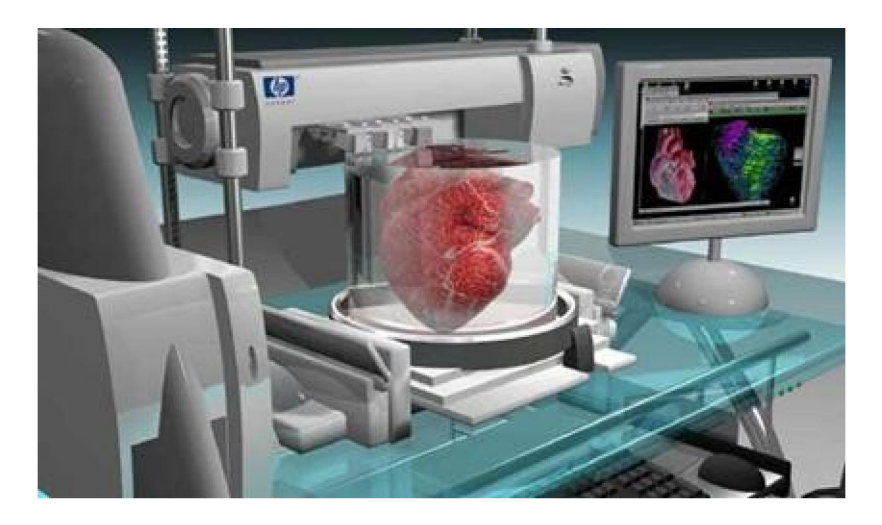

*Slika 4.4 Ispis organa pomoću 3D printera [16]*

3D printeri omogućavaju proizvođačima automobila znatno smanjenje troškova, povećanje efikasnosti u proizvodnji, te znatno utječu na razvoj i dizajn automobila. Od samog koncepta pa sve do izvedbenog projekta, omogućavaju da prototip odgovara, što je više moguće, gotovom proizvodu. Izradom izdržljivih konceptnih modela, prototipova, alata i lakših završnih dijelova, dizajneri i inženjeri mogu bolje testirati dizajn te sigurnije priječi u proces proizvodnje. 3D tehnologijom se sada izrađuju alati i šablone za preciznu ugradnju od industrijske termoplastike, koji su se do sada izrađivali tradicionalnim metodama od metala. Korištenjem aditivne proizvodnje, tj. 3D printera, proizvođači kupcima mogu ponuditi brojne opcije personalizacije vozila.Neki od vodećih svjetskih proizvođača automobila kao što su BMW, Bentley, Opel, Honda, Volvo itd. već gotovo jedno desetljeće 3D printere koriste kao važan dio razvojnog i proizvodnog procesa [17].

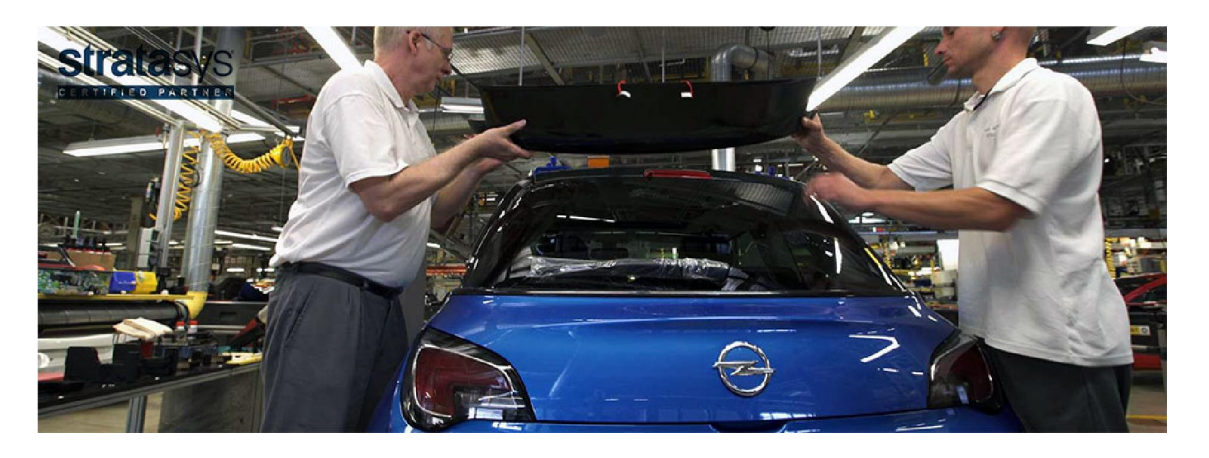

*Slika 4.5 Opel koristi 3D printane alate za sastavljanje u proizvodnji [17]*

U eksperimentalnom dijelu rada pokazat će se primjena 3D printanja i korištenja ovih tehnologija na nekim primjerima strojarskih dijelova, koji se koriste kod proračuna elemenata strojeva na Sveučilištu Sjever.

## 5. Eksperimentalni dio

<span id="page-36-0"></span>U ovom dijelu završnog rada prezentiran je dio mogućnosti uporabe aditivnih tehnologija pomoću opreme koju posjeduje Sveučilište Sjever. Prikazan je postupak 3D skeniranja predmeta te njihovog uređivanja, da bi se na kraju mogao isprintati 3D model željenog predmeta. Ukratko je objašnjen postupak rukovanja pomagalima prilikom izvođenja samog eksperimentalnog dijela rada.

## 5.1. 3D skeniranje predmeta

Eksperimentalni dio završnog rada započinje skeniranjem željenih predmeta, koji će na kraju biti ispisani 3D printerom. Prije početka skeniranja predmeta potrebno je pripremiti i posložiti opremu, koja je potreba za izvođenje samog procesa skeniranja. Oprema se sastoji od računala, kalibracijskih ploča, stativa, projektora, kamere, softvera te rotirajuće podloge, na koju se stavlja predmet skeniranja. Na samom početku potrebno je na računalo instalirati softver pomoću kojeg se na računalu upravlja procesom 3D skeniranja.

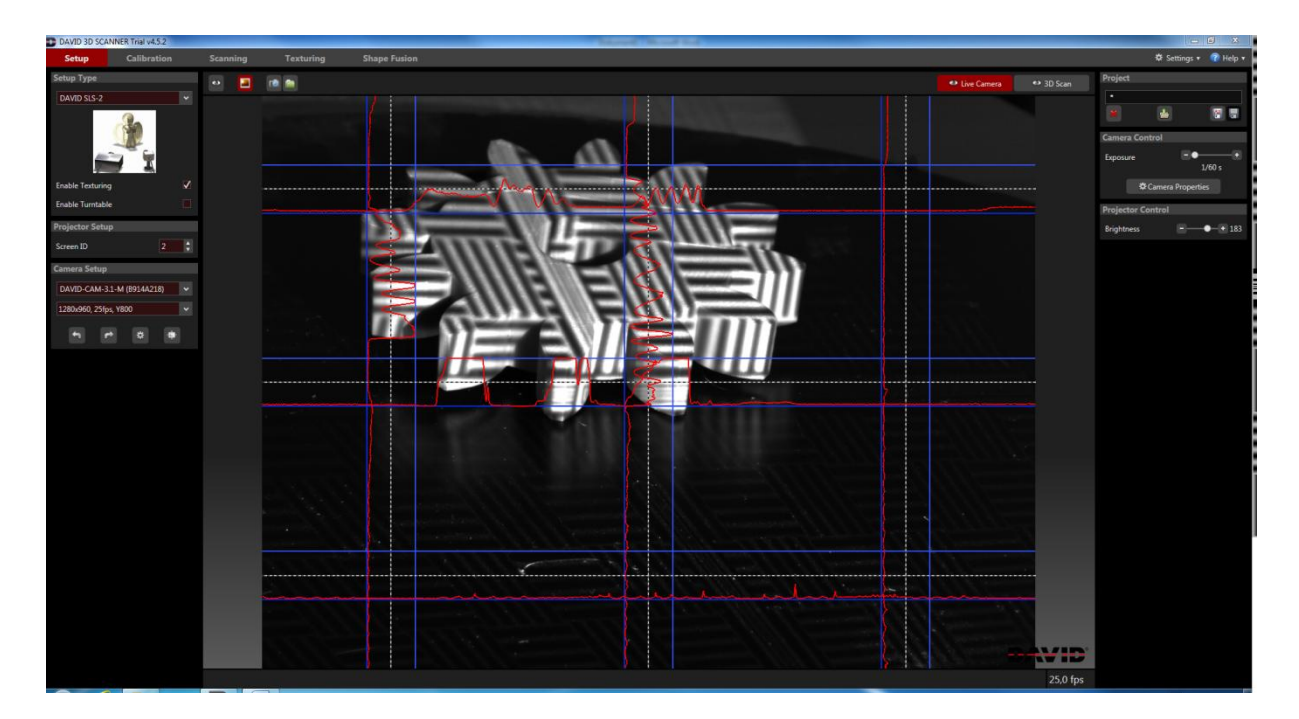

*Slika 5.1 Program na računalu za upravljanje 3D skeniranjem*

<span id="page-37-0"></span>Nakon instalacije i pokretanja programa za skeniranje, potrebno je odabrati skener koji se koristi, a to je David SLS-2 te pripadajuću kameru za njega (slika 5.2).

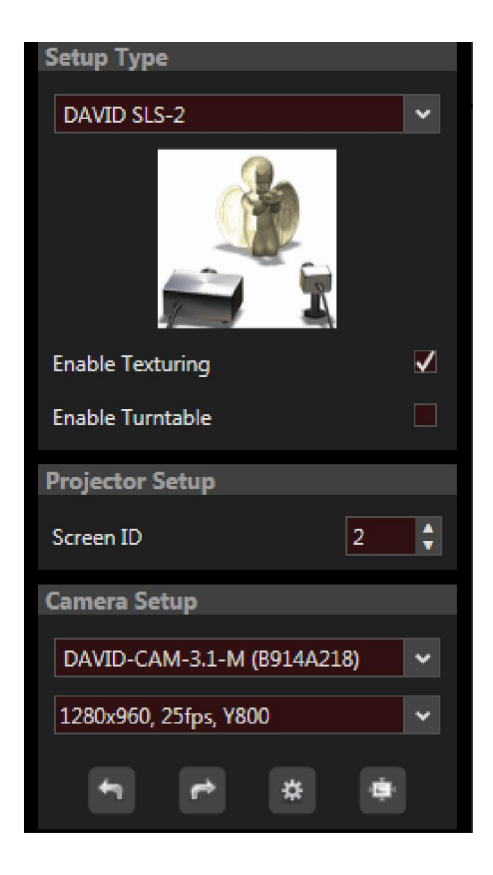

*Slika 5.2 Odabir skenera i kamere*

Prije samog skeniranja preostaje još kalibriranje skenera, koje je jako važno, da bi sken bio što sličniji predmetu koji se skenira. Kalibracija se izvodi tako da se najprije pripremi kalibracijska ploča koja je u opremi skenera, te se uz pomoć predmeta i kalibracijske ploče odredi polje koje najbolje odgovara veličini predmeta koji se namjerava skenirati.

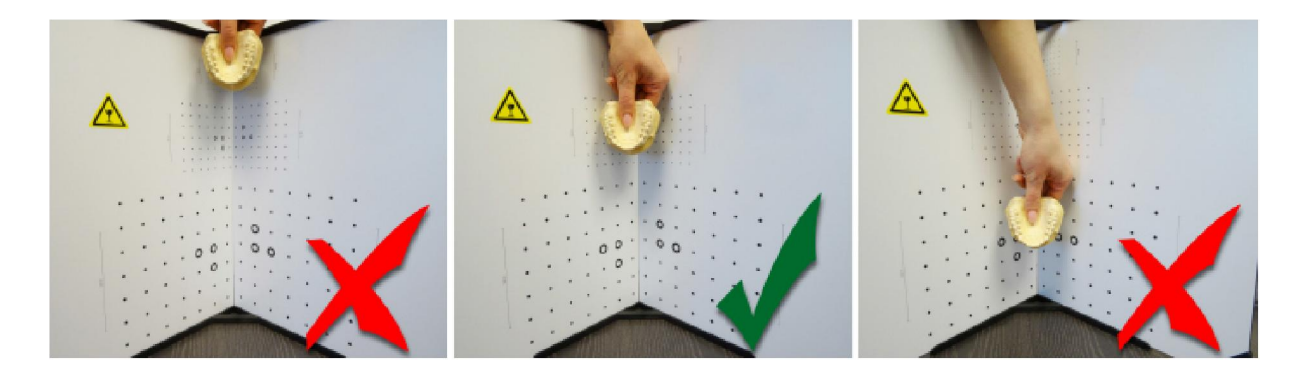

*Slika 5.3 Odabir odgovarajućeg polja na kalibracijskoj ploči [11]*

<span id="page-38-0"></span>Nakon toga potrebno je projektor usmjeriti u odgovarajuće polje prema veličini predmeta, unijeti u program za skeniranje točnu skalu koja odgovara predmetu prema kalibracijskim pločama, te na kraju pokrenuti kalibraciju uređaja i pričekati da ona završi.

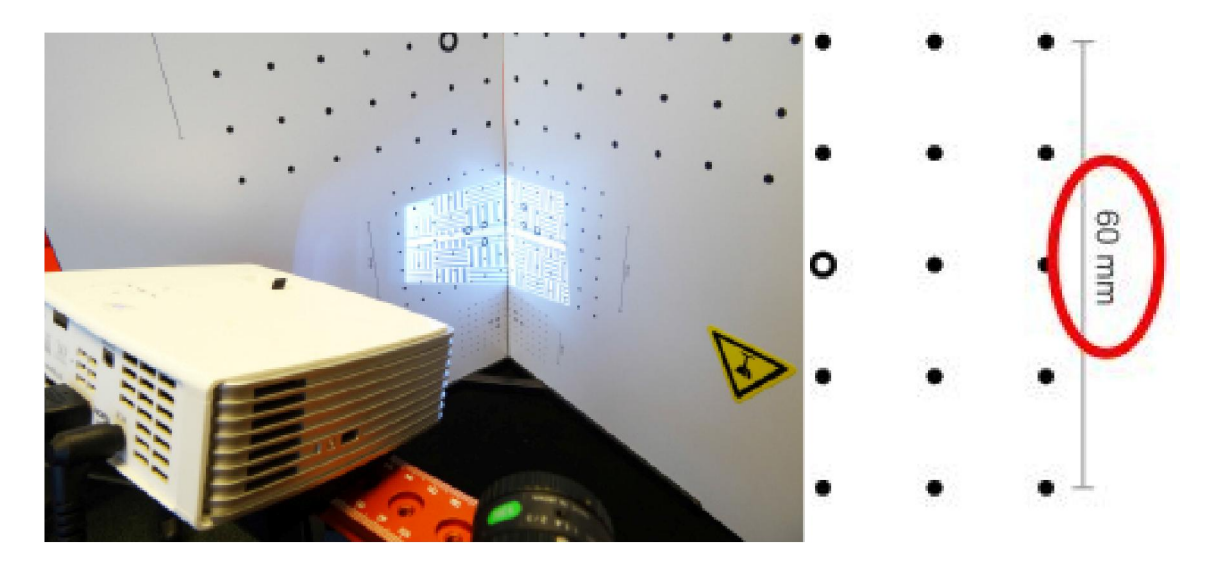

*Slika 5.4 Kalibriranje uređaja [11]*

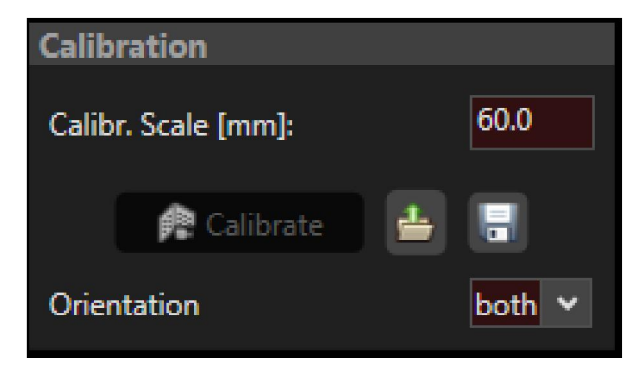

*Slika 5.5 Unos podataka za kalibraciju u program*

<span id="page-39-0"></span>Nakon pripreme uređaja i programa koji služi za proces 3D skeniranja, može započeti i skeniranje. Kalibracijsku podlogu se makne, a pripremi se rotirajuća podloga na koju se stavlja predmet koji se skenira. Odabrani predmet stavi se na središte rotirajuće podloge, projektor se podesi tako da najbolje osvjetljava predmet, te izabere najpovoljniji kut kamere da proces bude što precizniji i detaljniji. Potrebno je još izoštriti projektor i kameru da slika bude što bolja. Nakon što je sve to napravljeno, proces skeniranja može početi.

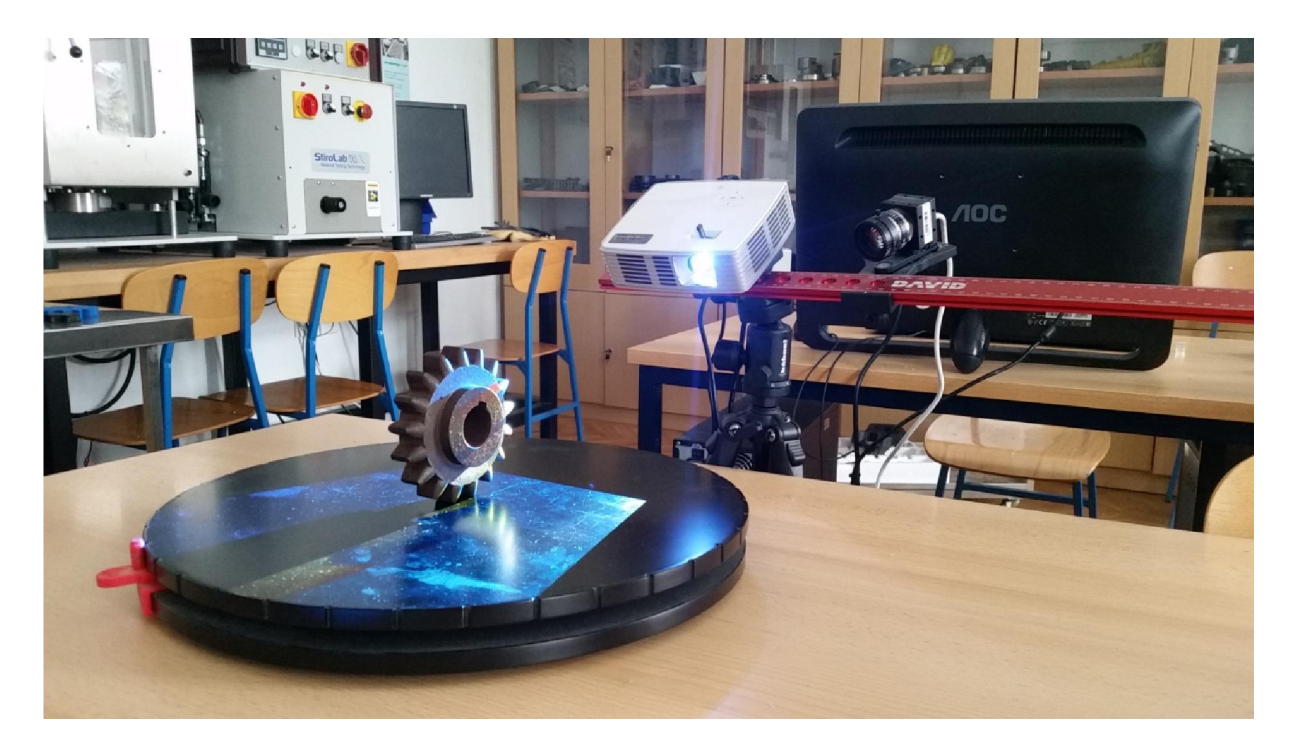

*Slika 5.6 Skeniranje 3D predmeta*

Skeniranje započinje tako da se u programu za skeniranje odabere kartica za skeniranje na kojoj se nalaze postavke, koje se još mogu promijeniti prema predmetima koji se skeniraju (da se automatski uzima tekstura predmeta, svaki sken se pribrojava ostalima te automatski prilagođava u prostoru i izgledu za bolji konačni izgled skena samog predmeta). U navedenom izborniku moguće je još izabrati automatsku vrtnju rotirajuće podloge na kojoj se predmet nalazi, ali s obzirom da podloga koja se koristi nema mogućnost automatskog zakretanja to će se obavljati ručnim putem. Dok se sve postavke poslože moguće je izvesti prvi sken.

<span id="page-40-0"></span>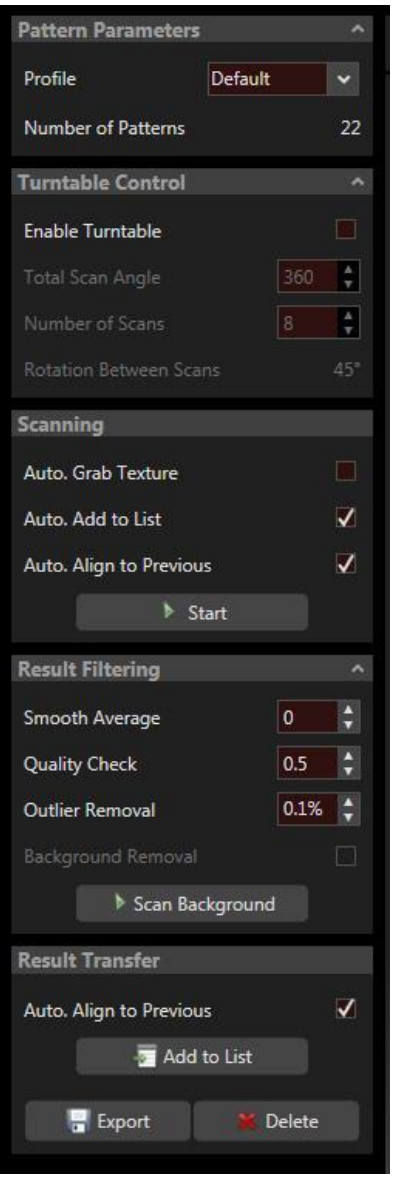

*Slika 5.7 Postavke skeniranja*

Nakon uspješnog prvog skena nastavlja se proces tako da se prvo ručno zarotira predmet na podlozi za 40° ( napravljeno će biti 9 skenova i svaki put zakret od 40° da se ukupno dobije kut od 360° te da predmet bude u potpunosti skeniran sa svih strana), te se postupak skeniranja ponavlja do dobivanja pune slike predmeta.

Postoji još i izbornik tekstura na kojem se mogu podesiti i postavke teksture predmeta, kako bi ona bila što sličnija izvornom predmetu.

Procesi skeniranja i dobivanja skenova mogu se istovremeno pratiti na kartici "Oblik fuzije", gdje je vidljivo kako izgleda sken i u konačnici kako se jedan sken na drugoga nadograđuje, da bi se na kraju izmodelirao predmet koji se skenira.

<span id="page-41-0"></span>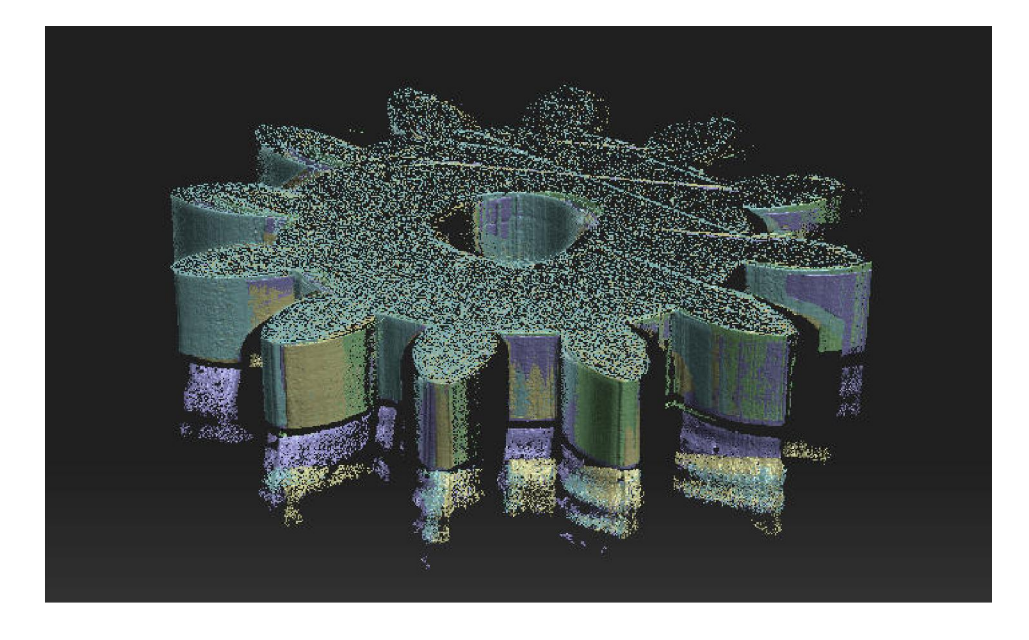

*Slika 5.8 Proces dobivanja skenova na programu*

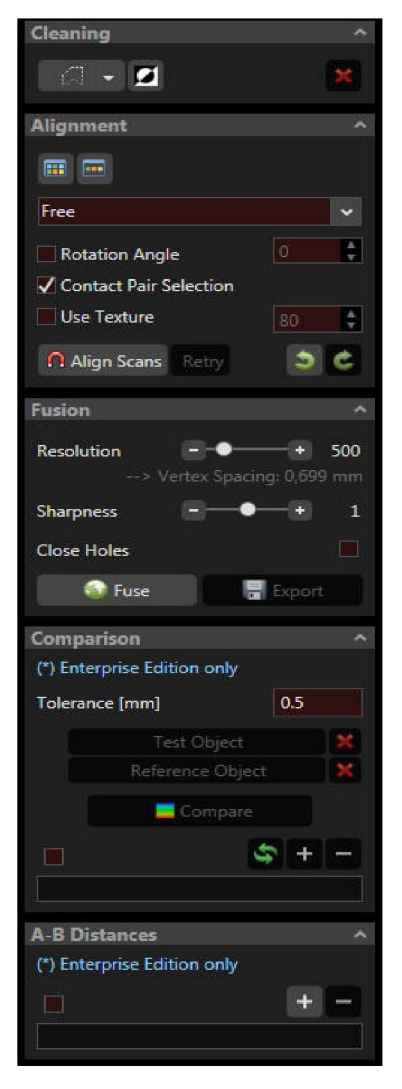

Nakon što je predmet skeniran u potpunosti, vidljivo je da je konačni oblik predmeta na programu malo različitiji od onoga koji se skenira. Razlika je u tome što se skeniranjem dobiju i neki obrisi i rubovi na predmetu koji su višak, te ih dodatno treba još ukloniti. Predmet je još potrebno pozicioniratida bi rubovi bili što preciznije skenirani. Svi ti postupci izvode se uz pomoć alata koji se nalaze na kartici "Oblik fuzije."

<span id="page-41-1"></span>*Slika 5.9 Uređivanje skenova*

Sa alatima "Čiščenje" brišu se nepotrebni rubovi i obrisi na skenu koji nisu potrebni. Na slici je to označeno crvenom bojom (slika 5.10).

<span id="page-42-0"></span>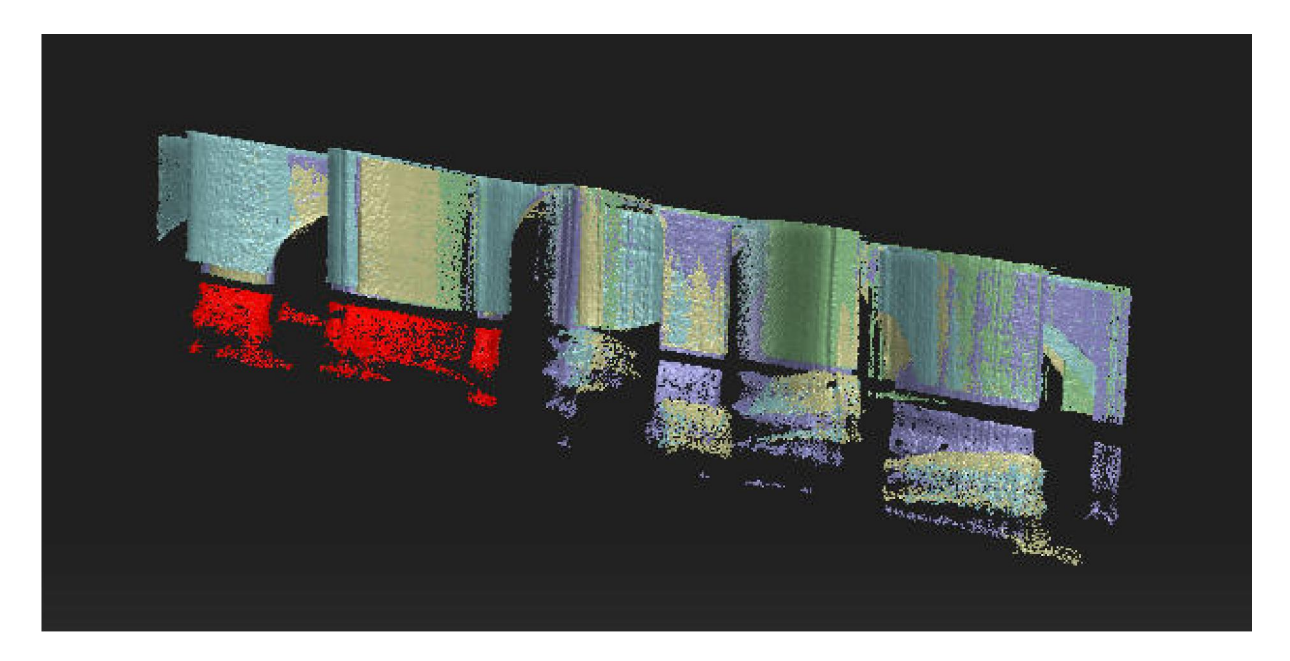

*Slika 5.10 Prikaz uklanjanja nepotrebnih viškova*

Na kraju je potrebno još predmet "izfuzirati", da se dobije konačni oblik i tekstura predmeta koji se skenira. Nakon toga dobiva se predmet koji je skeniran u 3D formatu na programu računala. Na računalu se dobiva slika predmeta slična predmetu koji se skenira, ali još uvijek malo odstupa od njega.Uočavaju se manji nedostaci opreme, koja nije u mogućnosti stvoriti potpuno savršen 3D oblik predmeta kao što je original. Da bi se dobio bolji oblik predmeta, moguće ga je još dodatno urediti pomoću određenih software-a za uređivanje.

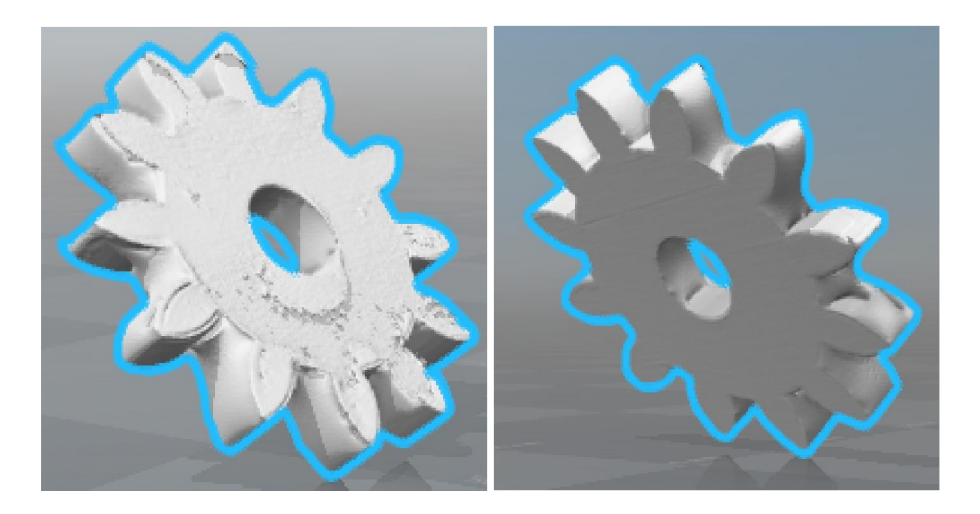

*Slika 5.11 Računalni 3D model predmeta*

<span id="page-43-0"></span>Uređivanje predmeta koji se skeniranju može se izvesti na različite načine. Postoji mnogo software-a koji se koriste za te namjene. Svaki od njih je specifičani namijenjen za različita područja primjene. Za uređivanje skeniranog predmeta u eksperimentalnom dijelu rada korišten je software od Autodeska, a to je program Autodesk Netfabb Standard.

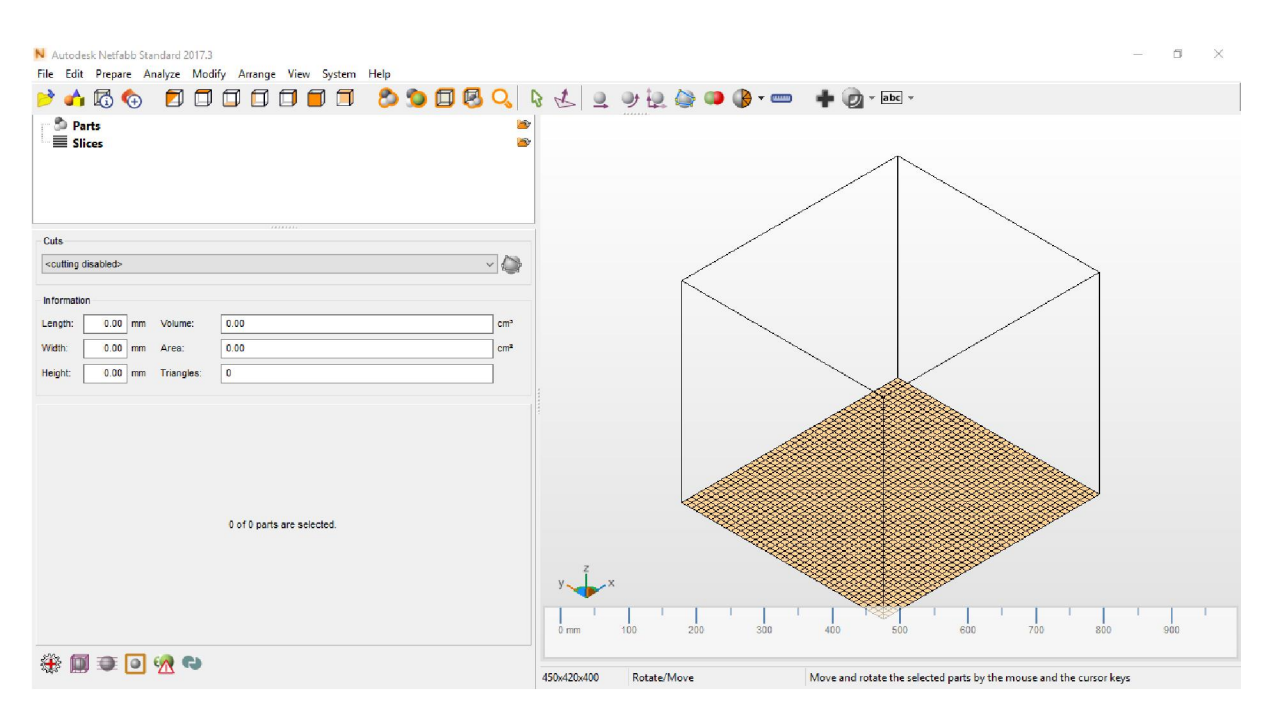

*Slika 5.12 Program za uređivanje Netfabb*

Pomoću programa uređeni su nedostaci i viškovi koji su se dogodili prilikom skeniranja, kako bi predmet izgledao što sličnije stvarnom predmetu koji se skenira.

| N Autodesk Netfabb Standard 2017.3 - zupcanikuredjeni.fabbproject<br>File Edit Prepare Analyze Modify Arrange View System Help |                                                                             |
|----------------------------------------------------------------------------------------------------|-----------------------------------------------------------------------------|
| のつ回る<br>0000000<br>力质も<br>P                                                                                                    |                                                                             |
| <b>E-So Parts</b><br><b>ED</b> © Cuts of FusionResult (repaired)<br>● (100%) FusionResult (repaired)<br>$\equiv$ Slices        | B<br>$\circledcirc$<br>$2$ $\circledR$<br><b>P</b>                          |
| <b>TXXXXXXX</b><br>Cuts                                                                                                    |                                                                             |
| <cutting disabled=""></cutting>                                                                                                | $\vee$                                                                      |
| <b>Information</b>                                                                                                    |                                                                             |
| 60.38 mm<br>Volume:<br>Length:<br>$\overline{\phantom{a}}$                                                                     | cm <sup>3</sup>                                                             |
| Width:<br>87.23<br>134.76<br>Area:<br>mm                                                                                       | cm <sup>2</sup>                                                             |
| 567879<br>Height:<br>77.80 mm<br>Triangles:                                                                                    |                                                                             |
| 1 of 7 parts is selected. (6 are hidden)                                                                                       | $0$ mm $10$<br>20<br>30<br>90<br>40<br>50<br>60<br>70<br>80<br>100<br>110   |
| ₩<br>佩<br>$\bullet$<br>$\bullet$                                                                                               | 450x420x400<br>Rotate/Move<br>Move and rotate the selected parts by the mou |

*Slika 5.13 Uređivanje predmeta u programu Netfabb*

<span id="page-44-0"></span>Isti postupak skeniranja obavljen je na još nekoliko predmeta,kako bi se usporedila kvaliteta 3D skeniranog predmeta sa veličinom i složenošću stvarnog predmeta.

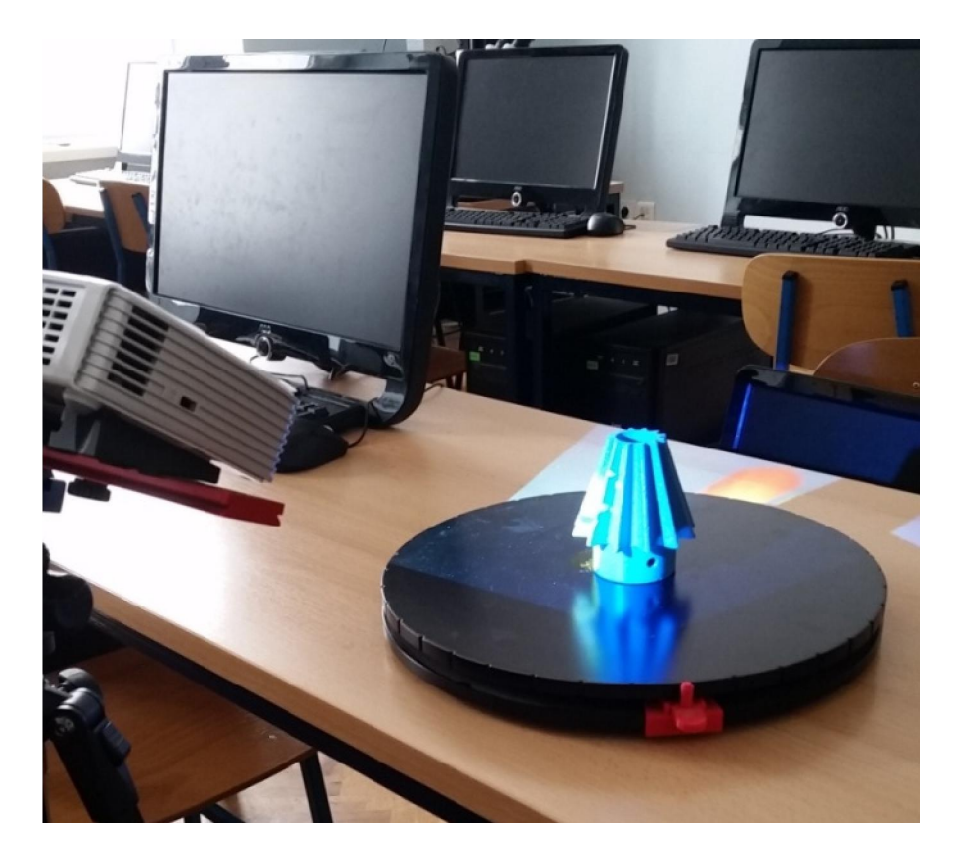

*Slika 5.14 3D skeniranje stožastog zupčanika*

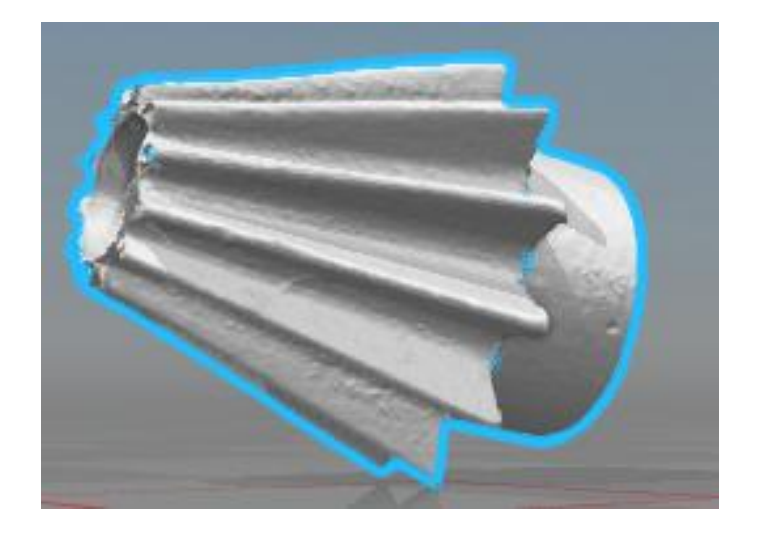

*Slika 5.15 Računalni 3D model stožastog zupčanika*

<span id="page-45-0"></span>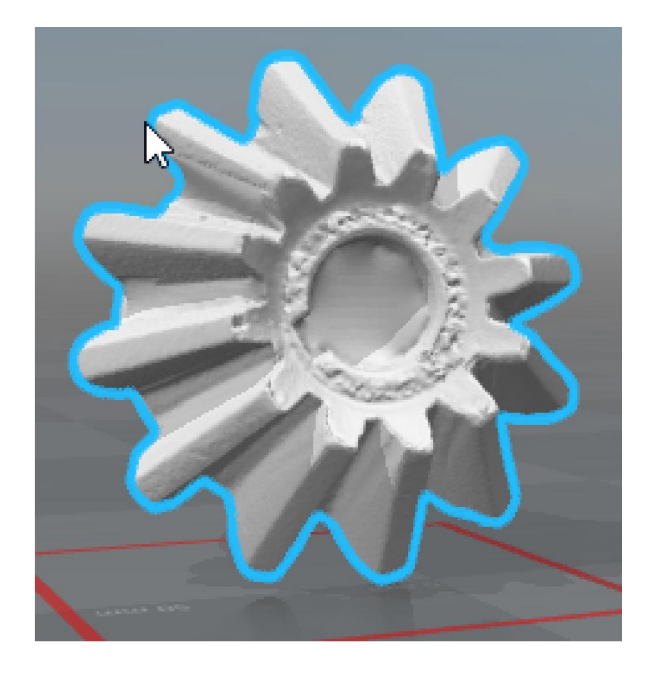

*Slika 5.16 Računalni 3D model zupčanika*

Uočeno je da 3D skeniranje jako ovisi o svjetlini predmeta koji se skenira. Najbolje se skeniraju predmeti koji su tamnijih boja, a oni svjetliji ne mogu se skenirati jer kamera nije u mogućnosti prepoznati svijetlu površinu.Zbog toga se na te površine uz pomoć spreja nanosi sloj, kojim se proces skeniranja poboljšava (slika 5.17).

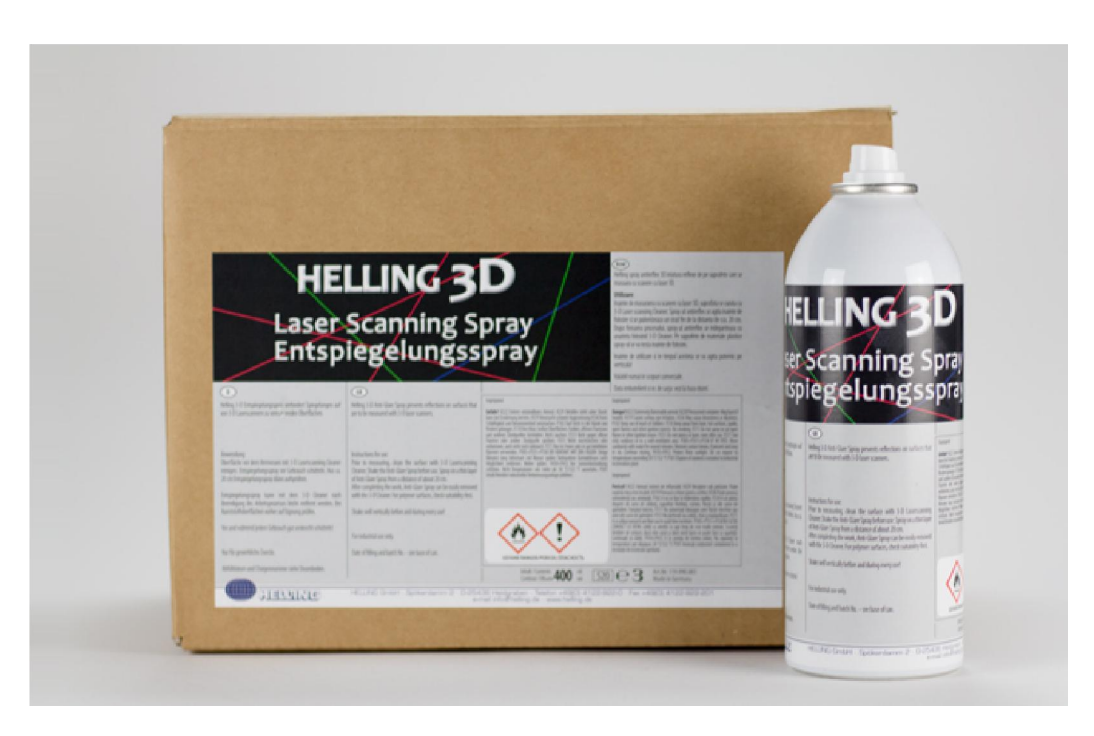

*Slika 5.17 Sprej za zatamnjivanje svijetlih površina pri 3D skeniranju [20]*

## 5.2. 3D printanje predmeta

<span id="page-46-0"></span>Nakon uspješnog postupka skeniranja, na red dolazi i 3D ispis predmeta. 3D ispis vršit će se na printeru koji se koristi na Sveučilištu Sjever, a to je Zortrax M200. Da bi se moglo uspješno koristiti 3D printerom, prvo je na računalo potrebno instalirati software koji dolazi s njim. Pri pokretanju programa potrebno je odabrati printer Zortrax M200.

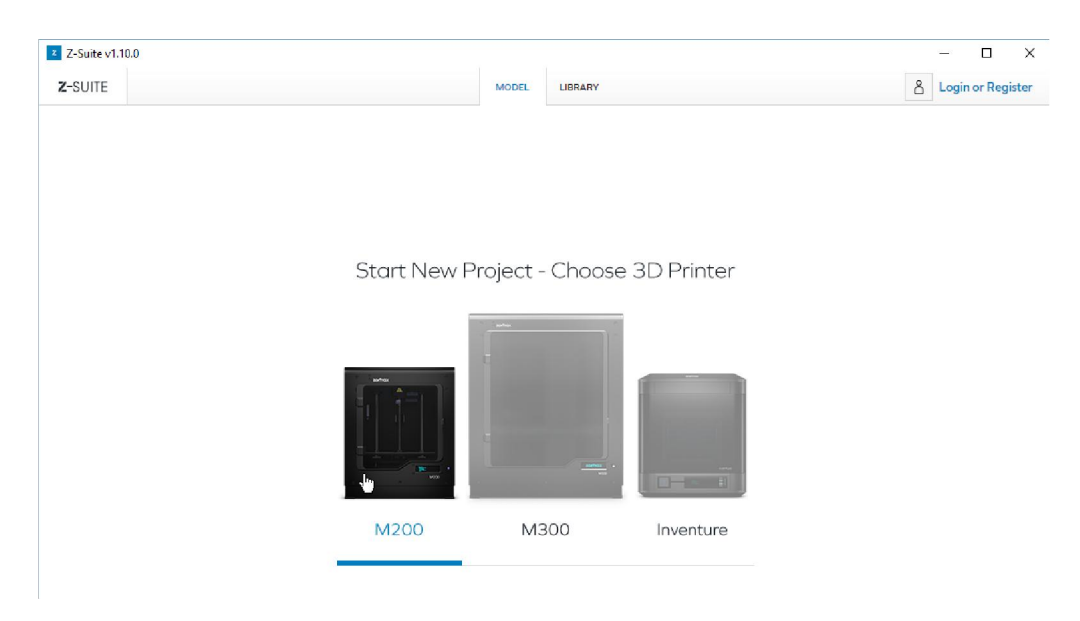

*Slika 5.18 Odabir printera za ispis*

Nakon odabira 3D printera otvara se sučelje programa Z-Suite u kojem se rade završne pripreme prije samog 3D ispisa.

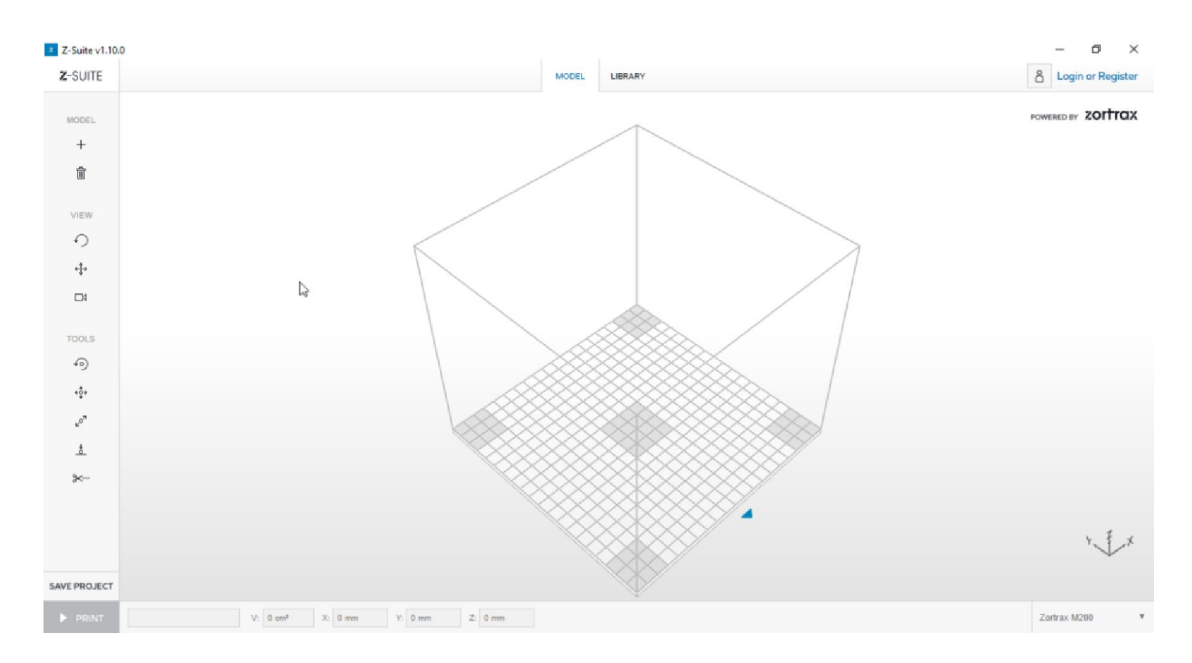

*Slika 5.19 Sučelje programa Z-Suite*

<span id="page-47-0"></span>Nakon toga potrebno je odabrati predmet koji se želi isprintati. Predmet se dodaje na način da se na lijevom izborniku odabire ikona "Dodaj novi objekt". Odabirom željenog predmeta njegov 3D model učitava se u program.

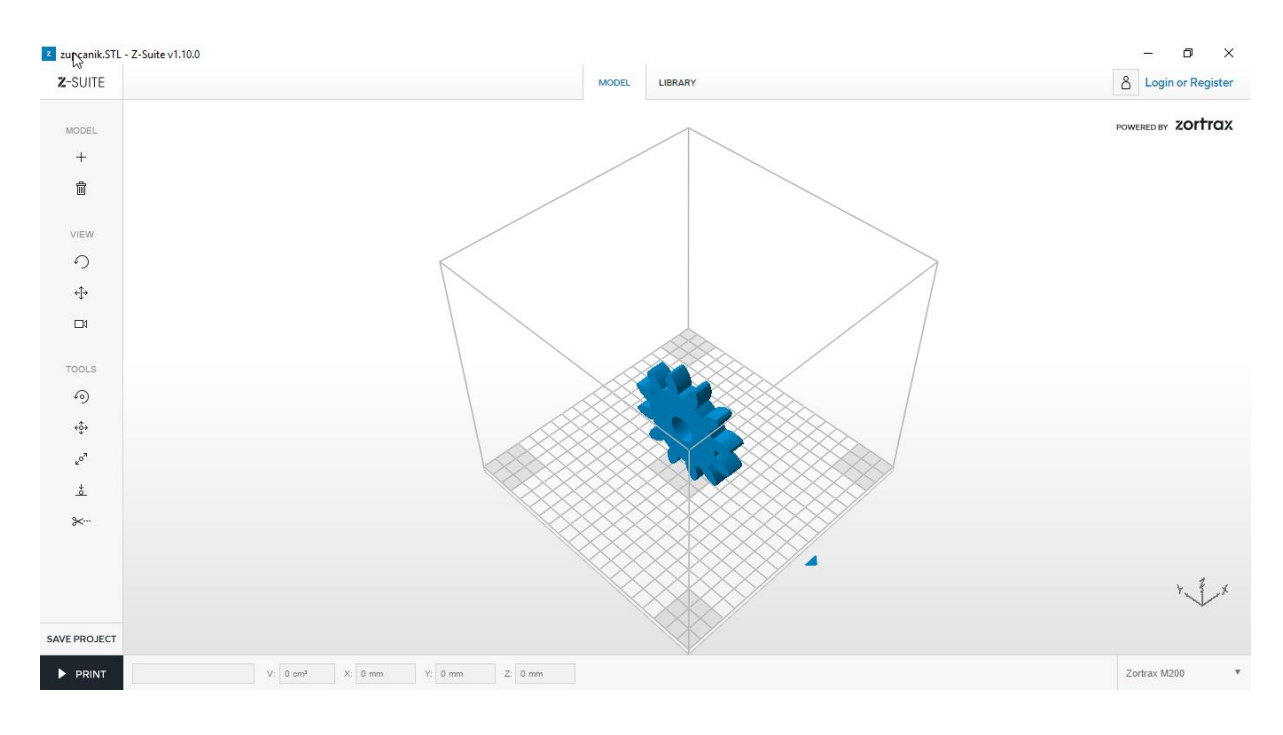

*Slika 5.20 Odabir predmeta za 3D ispis*

U izborniku na lijevoj strani moguće je još i brisanje predmeta ako nismo zadovoljni odabirom, te prilagoditi pogled i kut gledanja predmeta u programu.Na kraju izbornika postoje i određeni alati kao što su rotacija predmeta oko neke osi, pomicanje predmeta po ravnini, smanjivanje ili povećavanje predmeta te dijeljenje predmeta na više dijelova.

Svaki predmet prije ispisa može se povećati ili smanjiti. Moguće su promjene također samo jedne veličine, kao što je povećanje širine,dužine ili visine, a ne svih parametara, ali i tu postoji ograničenje. Printer Zortrax M200 ograničen je dimenzijama, odnosno veličinom predmeta koji je moguće ispisati. Ako veličina predmeta prelazi područje ispisa, u sučelju programa vidljivo je da predmet mijenja boju u crveno, slika 5.21.

<span id="page-48-0"></span>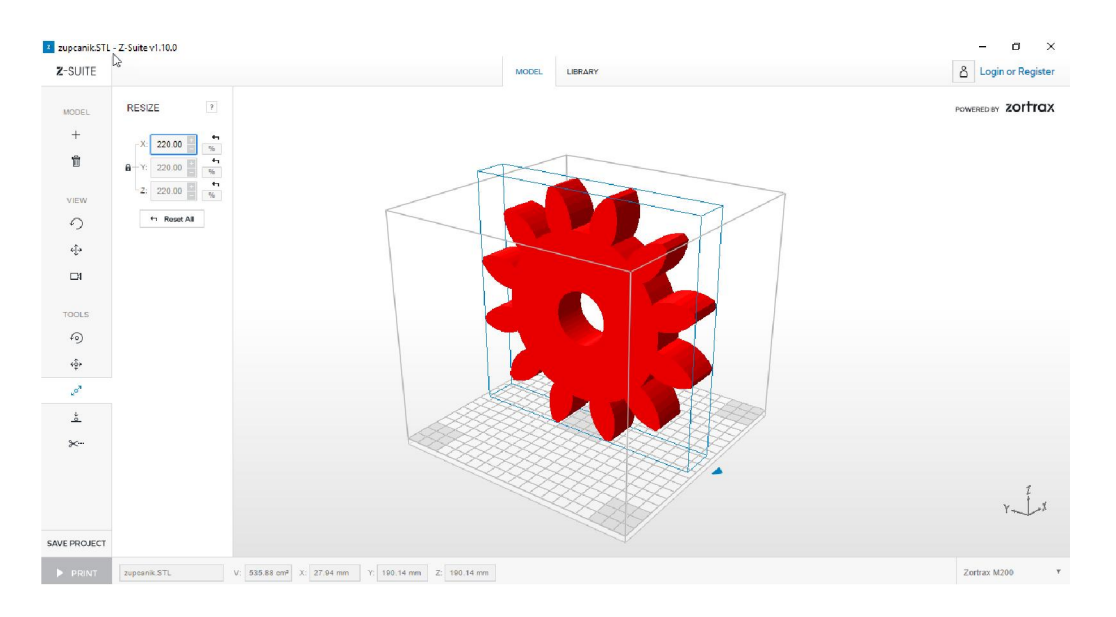

*Slika 5.21 Predmet premašuje dimenzije ispisa printera*

Klikom na tipku "Print" na kraju izbornika, otvara se prozor u kojem se detaljnije podešavaju još neke postavke. Moguće je odabrati materijal kojim će predmet biti ispisan, a u ovom slučaju su to materijali koji su isporučeni uz opremu printera. Odabire se također i debljina sloja materijala pri jednom prohodu, kvaliteta površine ispisanog predmeta i popunjenost materijala, slika 5.22.

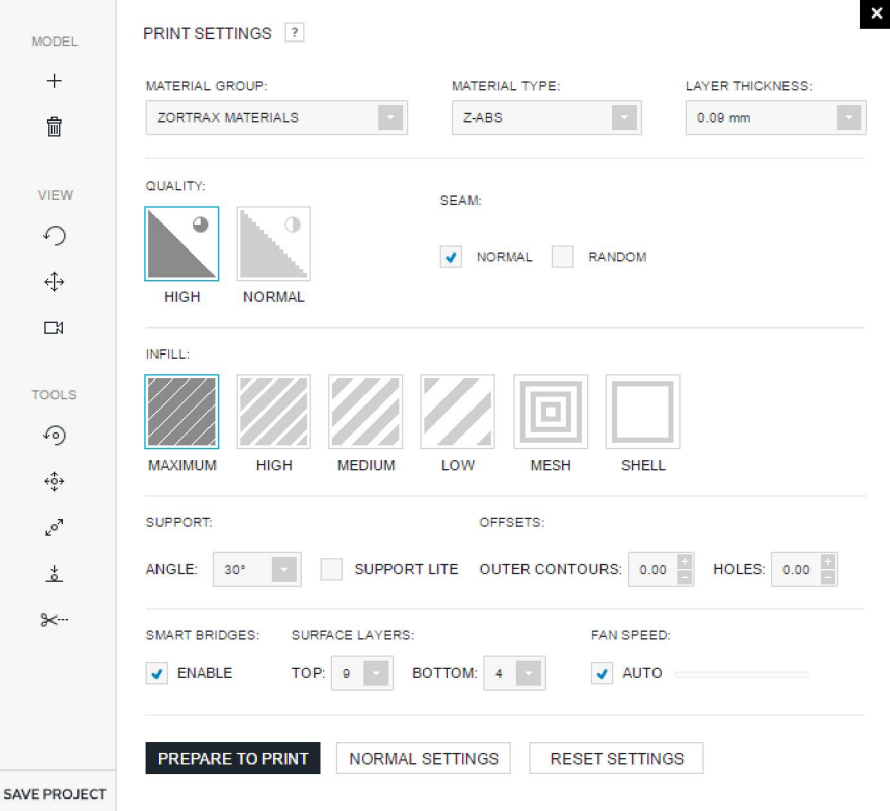

*Slika 5.22 Postavke ispisa*

Nakon što su podešene sve postavke, moguće je napraviti pripremu za ispis, kojatraje nekoliko trenutaka.

<span id="page-49-0"></span>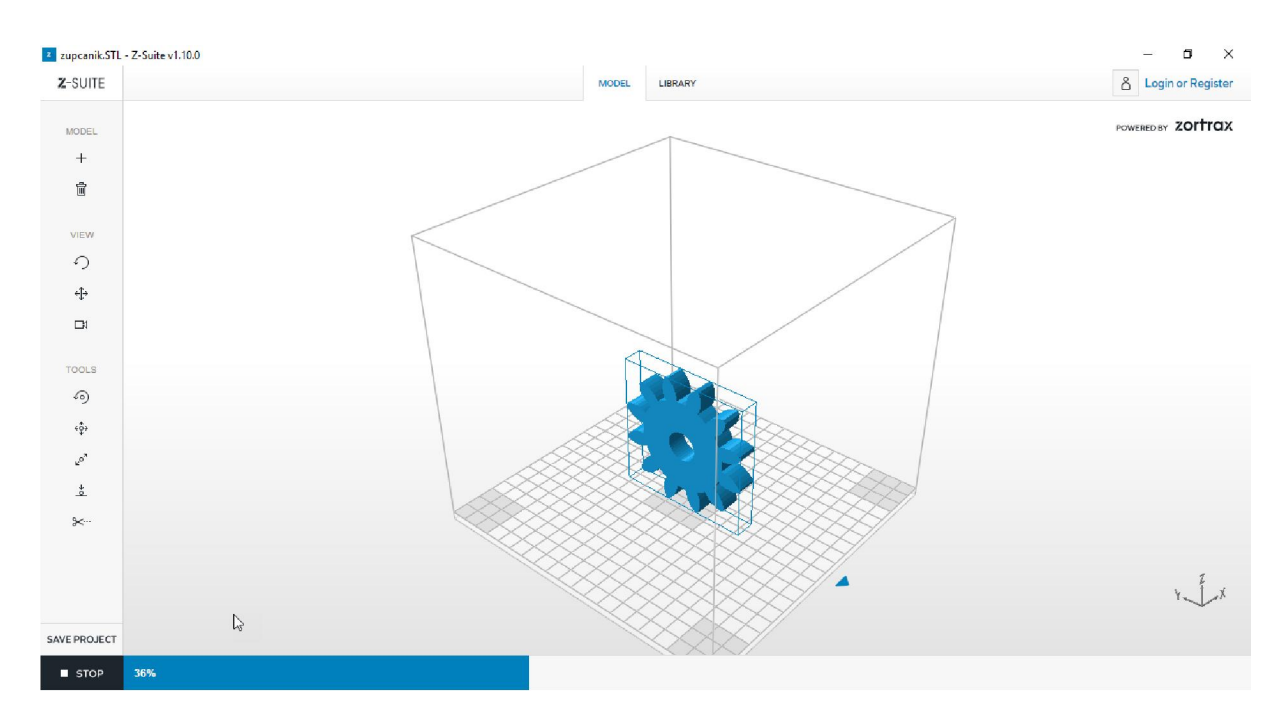

*Slika 5.23 Priprema predmeta za ispis*

Završetkom procesa pripreme predmeta, on je spreman za ispis. Na programu se dobiva finalni izgled predmeta te način na koji će on biti ispisan.

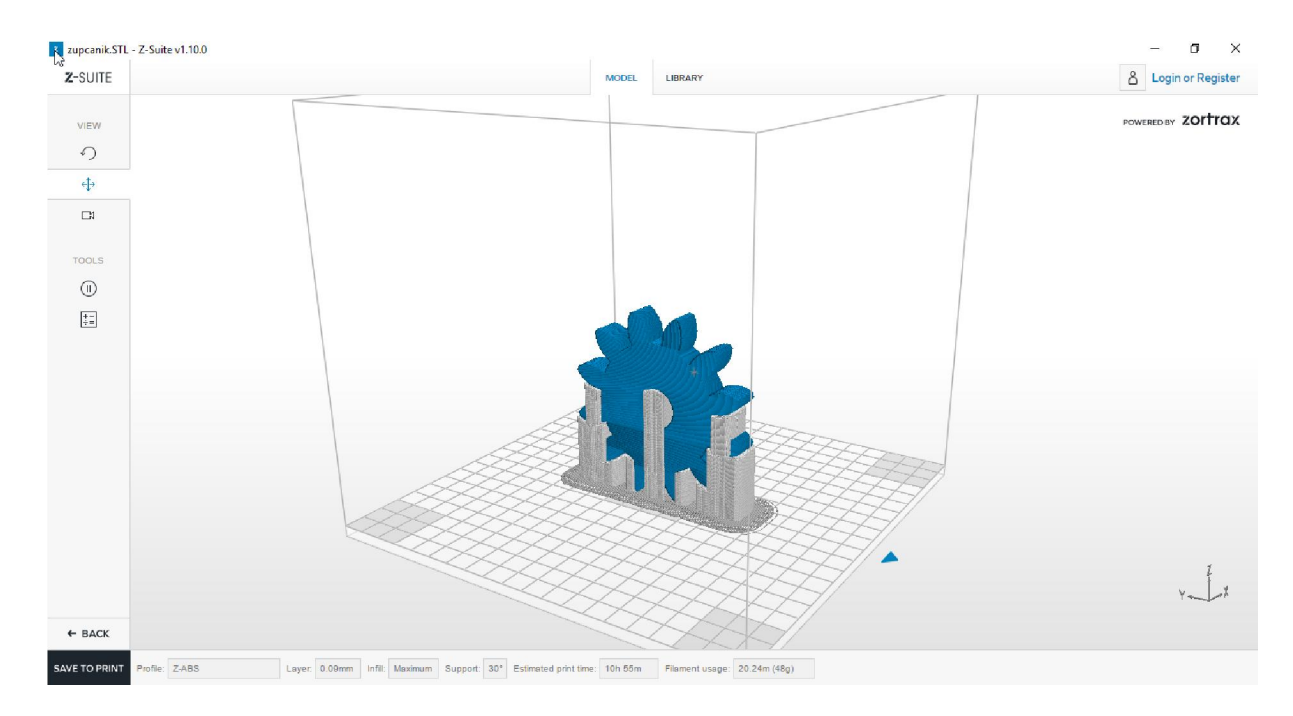

*Slika 5.24 Predmet spreman za ispis*

<span id="page-50-0"></span>Uočava se da uz model za ispis postoje i neki dijelovi koje je program nadodao, a nisu sastavni dio predmeta koji se namjerava ispisati. Ti dijelovi služekao potpora predmeta,kako bi on bio uspravan i stabilan, te fiksiran prilikom ispisa.Na taj način smanjuju se pogreške koje se mogu dogoditi prilikom ispisa. Potporni materijal se na kraju, dok je proces ispisa završen i predmet se ohladi, uklanja da bi na kraju ostao čistimodel predmeta. Uočava se da je jako bitno postavljanje predmetau prostor za ispis, tako da se potporni materijal svede na minimum i time smanjipotrebna količina materijala za ispis i cijena ispisa.

Ako se predmet ispisa postavi horizontalno a ne vertikalno, kao u prethodnom primjeru, dobiva se sasvim različit oblik za ispis predmeta. Uočava se da je za potporni materijal utrošeno puno manje materijala nego za isti predmet prije, samo zato što je postavljen u područje ispisa na malo drugačiji način.

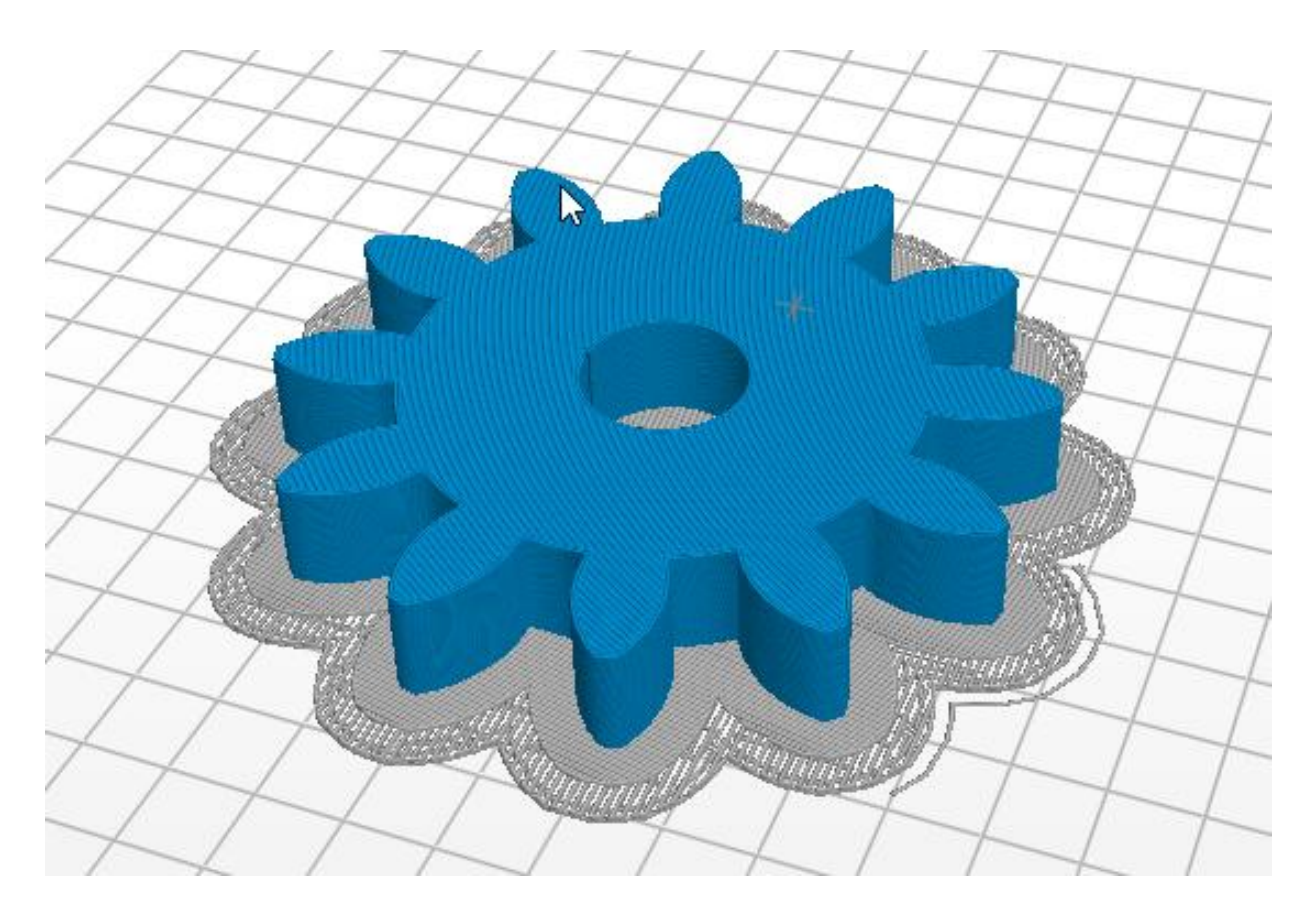

*Slika 5.25 Predmet ispisan horizontalno*

<span id="page-51-0"></span>Postavljanje predmeta u prostoru jako je bitno za brzinu ispisa i količinu materijala koja se utroši za njegovu izradu,pa je tom postupku bitno posvetiti puno pažnje,kako bi se cijena izrade svela na minimum.

Program također ima mogućnost izračunavanja cijene izrade i mase predmeta koji se ispisuje, uključujući i potporni materijal koji se na kraju uklanja, pa je moguće usporediti dva različita načina izrade predmeta. Vidljivo je da se pravilnim postavljanjem predmeta u prostoru, smanjuje masa predmeta koji se ispisuje, a time i količina utrošenog materijala.

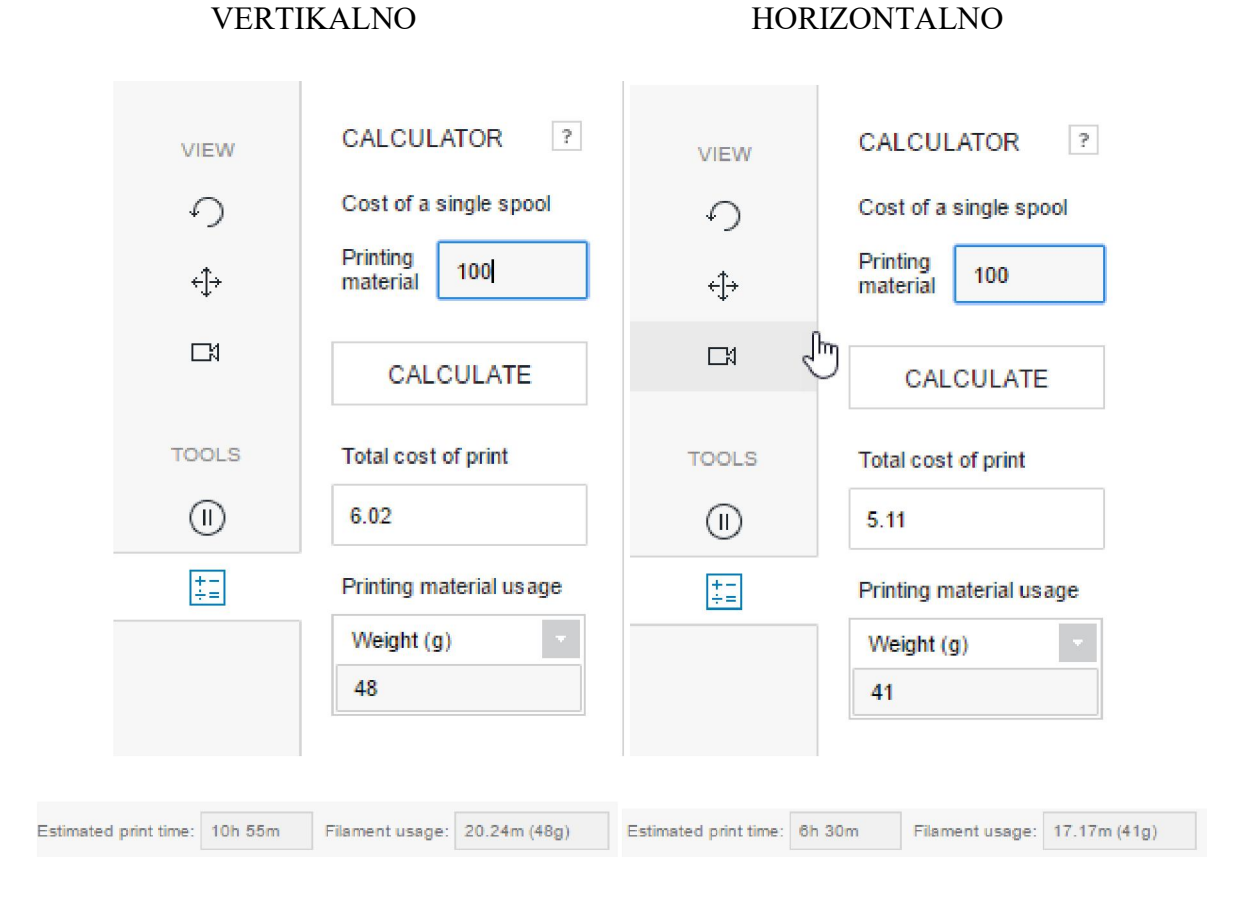

*Slika 5.26 Usporedba izrade predmeta s različitim postavljanjem*

Odabire se povoljniji način izrade predmeta, te se sprema datoteka za ispis. Datoteka se sprema na prijenosnu memoriju, koja se nakon toga stavlja u printer i dostupna je preko izbornika na samom printeru.

<span id="page-52-0"></span>Nakon uspješne pripreme, može započeti ispis odabranog modela. Prijenosna memorija stavlja se u čitač kartica u printeru i na izborniku se odabire 3D modelo predmeta, koji se prethodno uređivao na računalu. Prije početka ispisa potrebno je na printer staviti kolut sa materijalom koji će se koristiti za ispis predmeta, a to je u ovom slučaju Z-ABS.

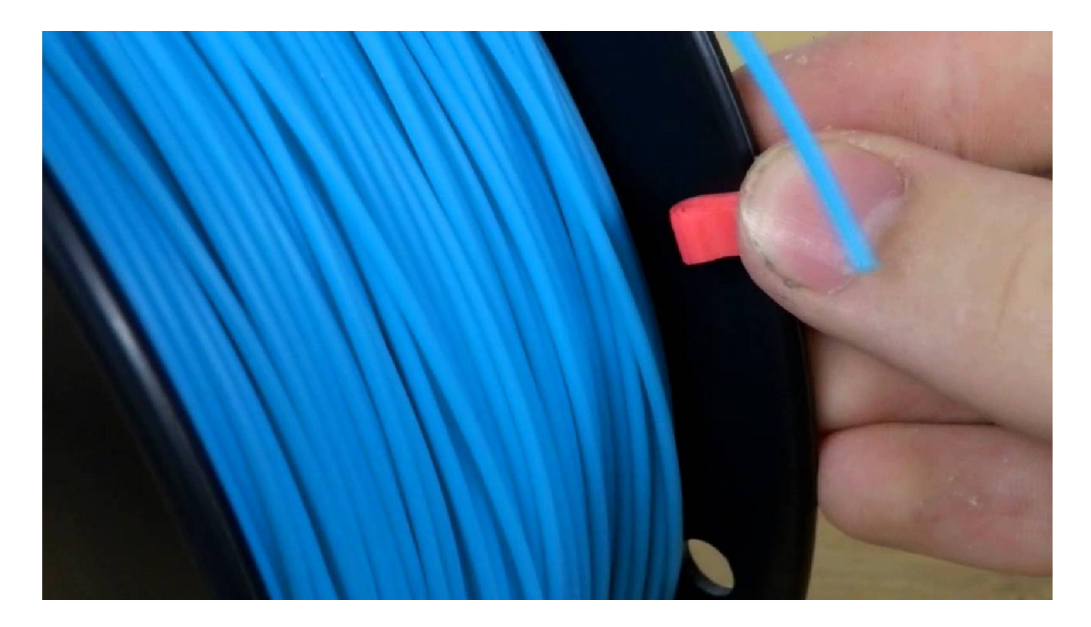

*Slika 5.27 Materijal za ispis Z-ABS*

Nakon uspješnogpodešavanja printera i materijala, pokreće se program i nakon zagrijavanja platforme i ekstrudera, započinje ispis 3D modela predmeta. Na početku procesa printer prvo započinje ispis podloge na kojoj će biti smješten model predmeta.

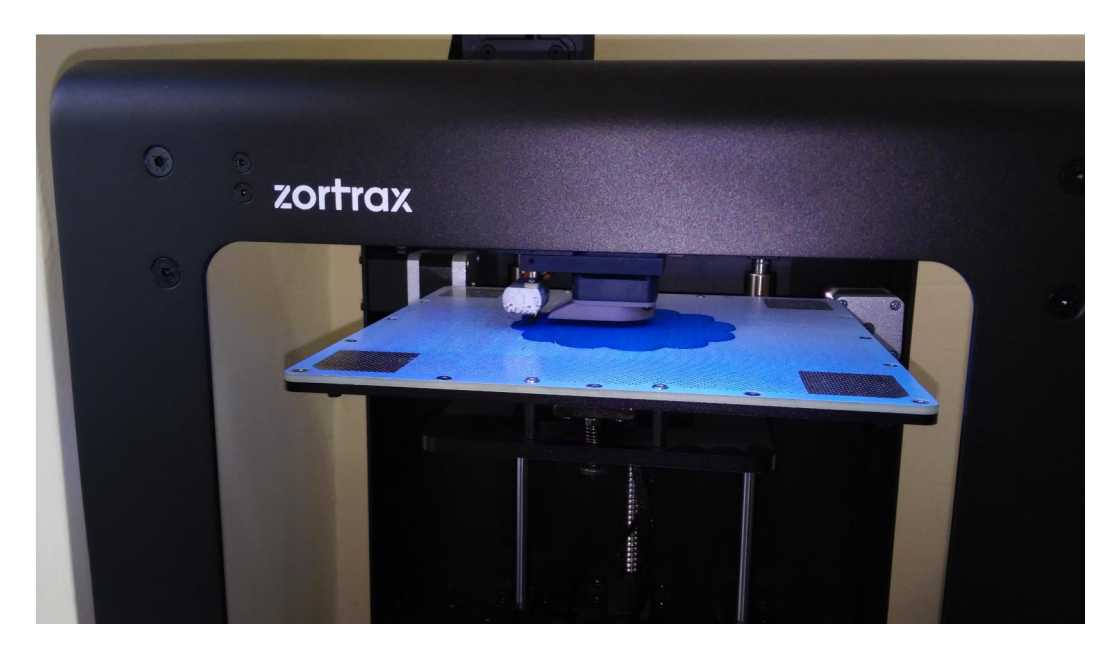

*Slika 5.28 Ispis podloge predmeta*

<span id="page-53-0"></span>Nakon što je podloga ispisana u potpunosti, na nju se počinje ispisivati i predmet. On se samo nadograđuje na podlogu.

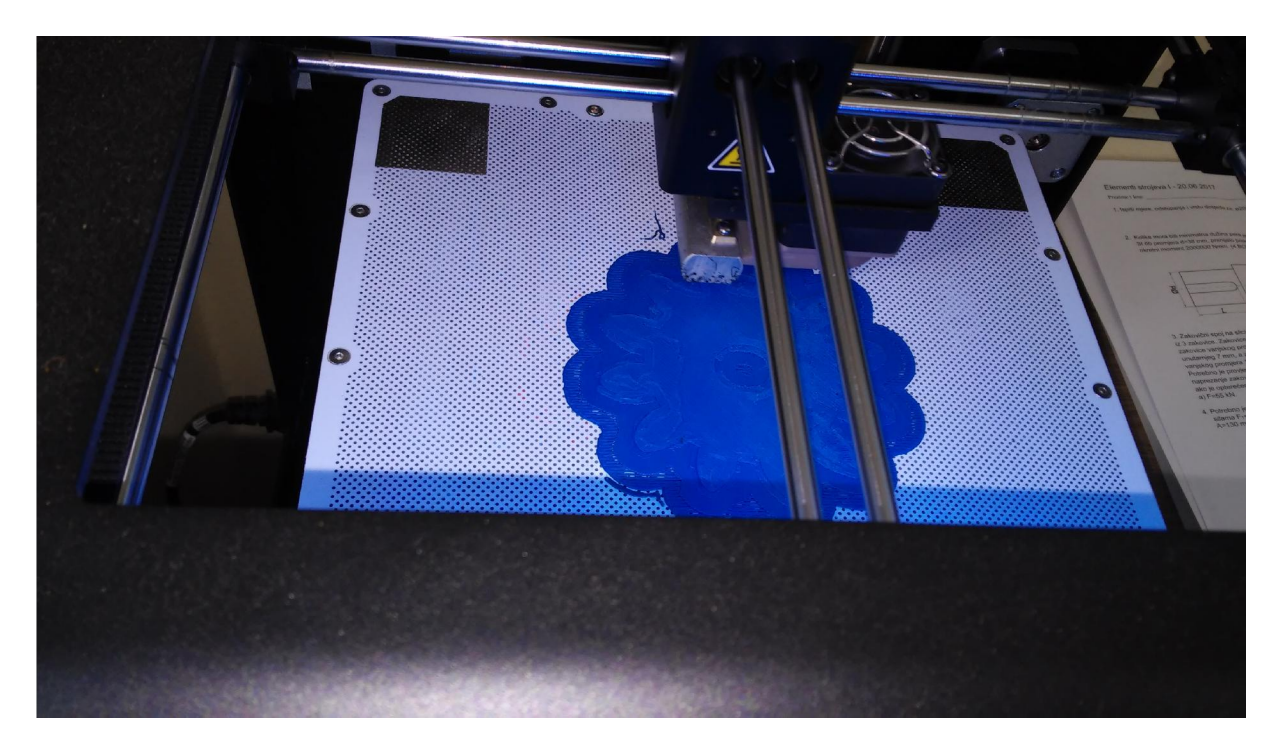

*Slika 5.29 Ispis prvog sloja predmeta na podlogu*

Nakon uspješnog ispisa prvog sloja, na njega se nadograđuje idući, sve dok se predmet ne ispiše do kraja.

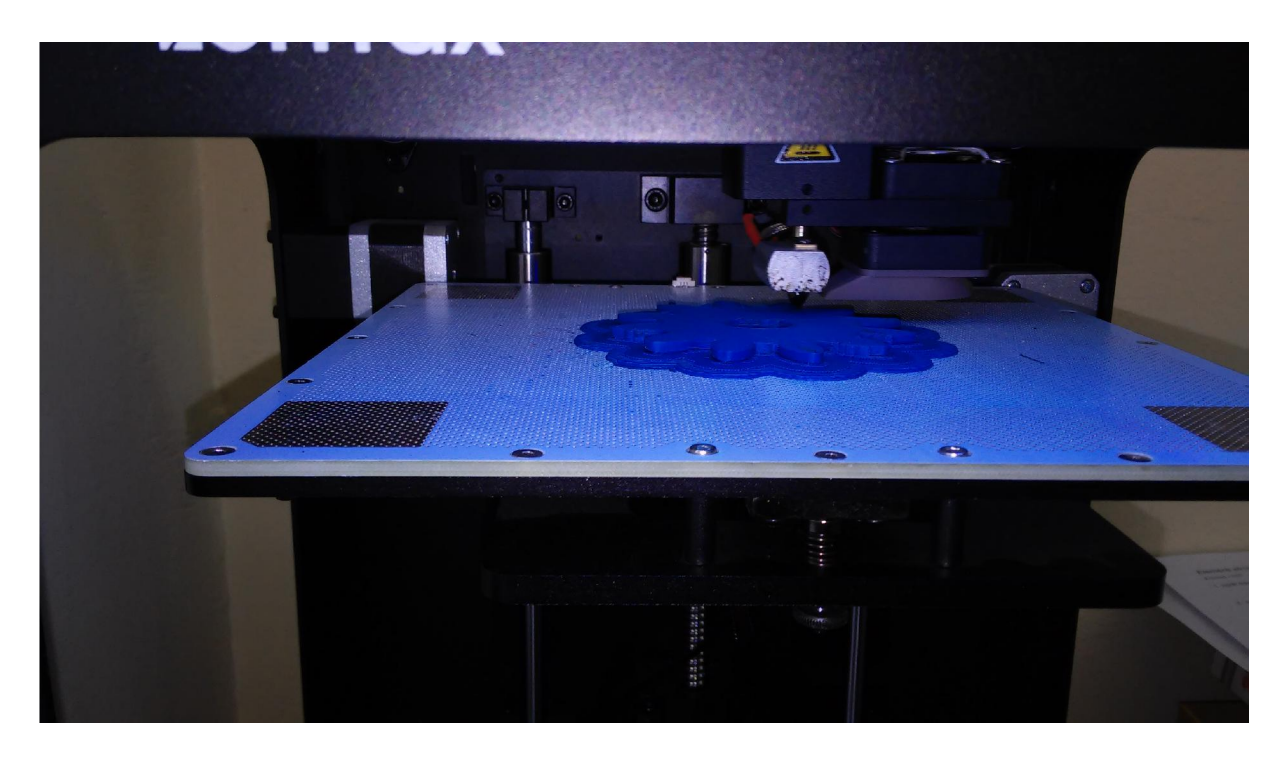

*Slika 5.30 Ispis predmeta sloj po sloj*

<span id="page-54-0"></span>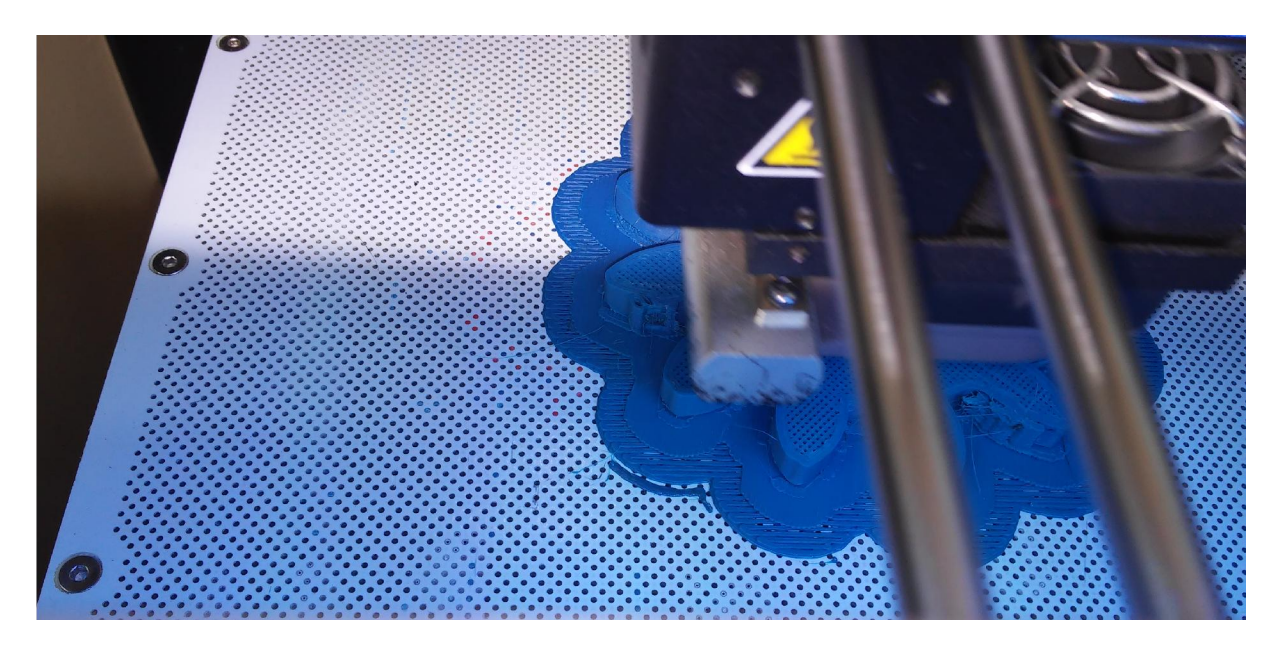

*Slika 5.31 Detaljan prikaz površine sloja predmeta pri ispisu*

Nakon što se model ispiše do kraja, glava pisača pomakne sena početni položaj, te je time ispis predmeta završen. Predmet ispisa se nakon toga zajedno sa podlogom odstranjuje sa radne ploče pisača.

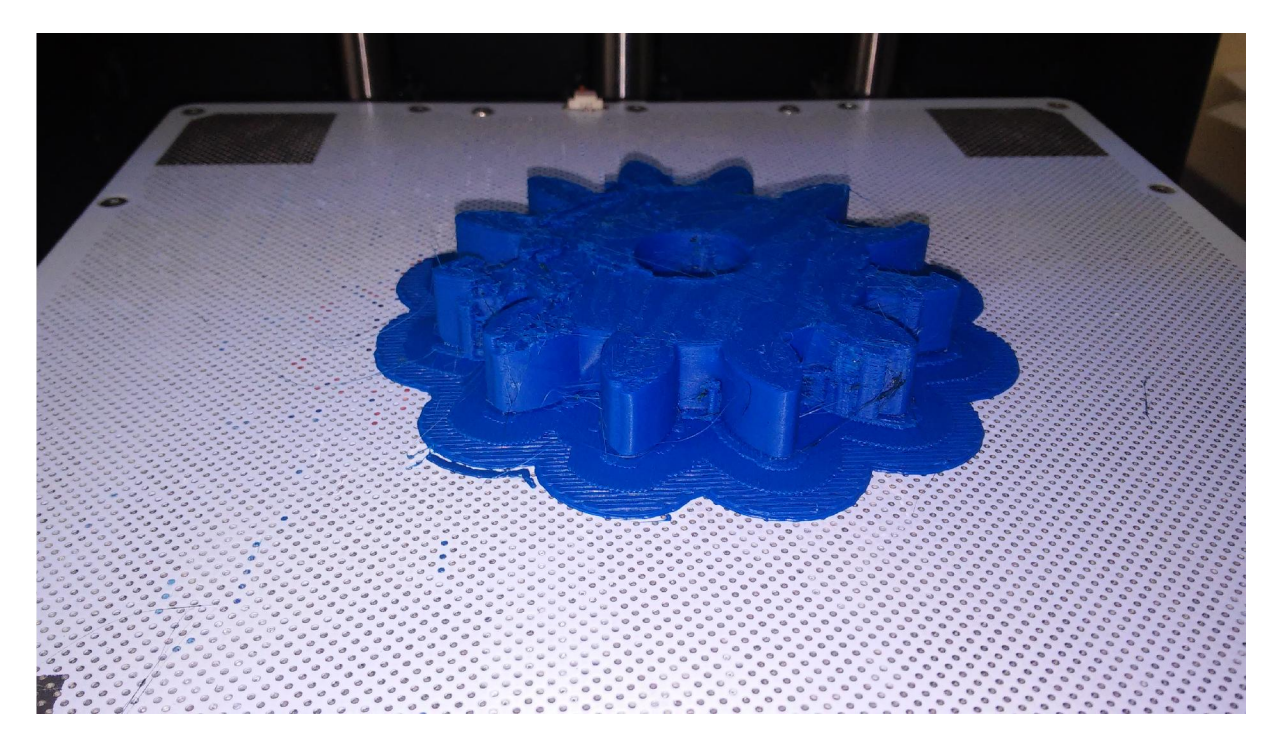

*Slika 5.32 Predmet nakon ispisa*

Na isprintanom modelu potrebno je još ukloniti nepotrebne rubove i potporni materijal.

## 6. Zaključak

<span id="page-55-0"></span>3D printanje i 3D skeniranje su tehnologije novije generacije koje se još uvijek istražuju. Njihov napredak vidljiv je iz godine u godinu te im nema kraja. Tim tehnologijama olakšavaju se poslovi koji su ponekad jako usporavali projekte važne za brži razvitak znanosti u svijetu.Interes za tim tehnologijama je sve veći, upoznavanjem prednosti koje pružaju. One omogućuju ubrzano istraživanje, te brzu izradu pojedinih modela, predmeta i inovacija. Pomoću njih moguće je razvitak proizvoda pratiti kontinuirano, te ne samo pratiti izgled modela pomoću 3D programa, već ga i ispisati kao 3D model i vidjeti kako on zaista izgleda u prostoru. Na taj način olakšava se rad u npr. strojarstvu, gdje se strojarski dijelovi i modeli mogu izrađivati i kontrolirati u stvarnosti. U arhitekturi je moguće isprintati 3D model neke zgrade ili naselja, te pratiti izgled konstrukcija u srazu sa prostorom gdje će se one nalaziti. Najvažnije od svega je da 3D tehnologije omogućuju brzu izradu prototipova, te je na taj način lakšu vizualnu prezentaciju krajnjim korisnicima ili možda zainteresiranim ulagačima.

Veliki napredak pokazuju i u područjima upotrebe kao što je medicina. Pokazalo se da se 3D tehnologija već razvila na taj nivo, da je moguće uz pomoć ljudskih stanica izraditi zamjenski organ, te ga uspješno transplatirati.

3D tehnologije još uvijek teže prema svom vrhuncu, jer ima dosta područja upotrebe u kojima bi bila moguća njihova primjena i koja još uvijek treba istražiti.

Zadatak završnog rada bio je prikazati mogućnosti upotrebe novih tehnologija sa opremom kojuposjeduje Sveučilište Sjever. Dostupnom opremom uspješno je prikazana upotreba na odjelu strojarstva te primjena u tom području.

U završnom raduutvrđeni su i neki nedostaci opreme koja se koristila. Potvrđeno je da su kod 3D printera ograničenjau veličini predmeta te dostupnim materijalima. Prilikom skeniranja vidljive su i neke slabosti 3D skenera. Skener David SLS-2 nije u mogućnosti u potpunosti raspoznati sva područja predmeta koji se skeniraju. Dijelovi koji primaju manje svijetlosti koju daje projektor ili neke teško dostupne provrte nije moguće skenirati. Proces skeniranja bio bi puno bolji, kad bi bila dostupna automatska rotacija predmeta pri skeniranju.

Također je vrlo važno da cijena predmeta ili prototipa koji se ispisuje bude što je moguće manja. S obzirom da cijena najviše ovisi o količini materijala, predmet mora biti dobro usmjeren i posložen u prostoru. Svakom modelu program prilikom pripreme ispisa dodaje dijelove koje služe kao potporanj ili podloga, da bi ispis bio što bolji i precizniji. Vrlo je bitno prilikom planiranja ispisa predmet posložiti u prostoru tako da ti potpornji budu što

manji, jer su oni višak i nusprodukt prilikom ispisa, a trebaju se na kraju ukloniti sa predmeta koji se ispisuje. Važnost smještaja predmeta u prostoru potvrđena je i u samom eksperimentalnom dijelu završnog rada.

Cilj završnog rada bio je pobliže objasniti postupke novih 3D tehnologija, te opremu koja je dostupna studentima na Sveučilištu Sjever, koji na taj način mogu bolje upoznati područje strojarstva.

Eksperimentalnim dijelom završnog rada potvrđeno je da oprema služi svrsi kojoj je namijenjena, a to je prvenstveno u edukacijske potrebe, jer zaostaje po karakteristikama i mogućnostima za profesionalnom opremom.

U Varaždinu \_\_\_\_\_\_\_\_\_\_\_\_\_.

 $\overline{\phantom{a}}$ 

## 7. Literatura

- <span id="page-57-0"></span>[1] https://3dprinting.com/what-is-3d-printing/#howtolearn3dprinting, prosinac 2016.
- [2] http://www.3ders.org/3d-printing-basics.html, prosinac 2016.
- [3] https://zortrax.com/printers/zortrax-m200/, siječanj 2017.
- [4] https://zortrax.com/wp-content/uploads/2017/05/05-05- 2017 ZORTRAX\_Folder\_Materials\_plus\_Z\_ESD\_EN-2.pdf, lipanj 2017.
- [5] https://www.kickstarter.com/projects/zortrax/zortrax-m200-professional-desktop-3dprinter, siječanj 2017.
- [6] https://www.allthat3d.com/what-is-3d-printing/, prosinac 2016.
- [7] http://www.rapidform.com/3d-scanners/, prosinac 2016.
- [8] http://3dprintingsystems.com/products/3d-scanners/, prosinac 2016.
- [9] https://productrealization.stanford.edu/content/05-resources/02-processes/09-3dscanning/3D%20Scanner%20Tutorial.pdf, siječanj 2017.
- [10] [http://www8.hp.com/us/en/campaign/3Dscanner/overview.html?jumpid=va\\_t1345uf8](http://www8.hp.com/us/en/campaign/3Dscanner/overview.html?jumpid=va_t1345uf8) k6, siječanj 2017.
- [11] http://www.david-3d.com/en/support/david4/introduction, svibanj 2017.
- [12] http://www.oshup.com/advantages-and-disadvantages-of-3d-printing-technology/, prosinac 2016.
- [13]

http://usir.salford.ac.uk/11479/3/The Scope in the INTELCITIES project for the Use of the Lase.pdf, prosinac 2016.

[14] http://aarora7.blogspot.hr/2010/07/3d-scanners-advantages-and.html, prosinac 2016.

- [15] http://www.izit.hr/novosti/primjena-3d-tehnologija-u-medicini/, siječanj 2017.
- [16] https://www.forbes.com/sites/amitchowdhry/2013/10/08/what-can-3d-printing-dohere-are-6-creative-examples/#6c3b36675491, veljača 2017.
- [17] http://www.izit.hr/primjena/autoindustrija/, veljača 2017.
- [18] http://www.womeninadria.com/3d-printanje-od-ideje-proizvoda-u-nekoliko-minuta/, veljača 2017.
- [19[\]http://web.efzg.hr/dok/TRG/bknezevic//isut2015/Utjecaj%20aditivnih%](http://web.efzg.hr/dok/TRG/bknezevic//isut2015/Utjecaj aditivnih%25)20tehnologija. pdf, veljača 2017.
- [20] https://3dscanspray.com/, lipanj 2017.

# 8. Popis slika

<span id="page-59-0"></span>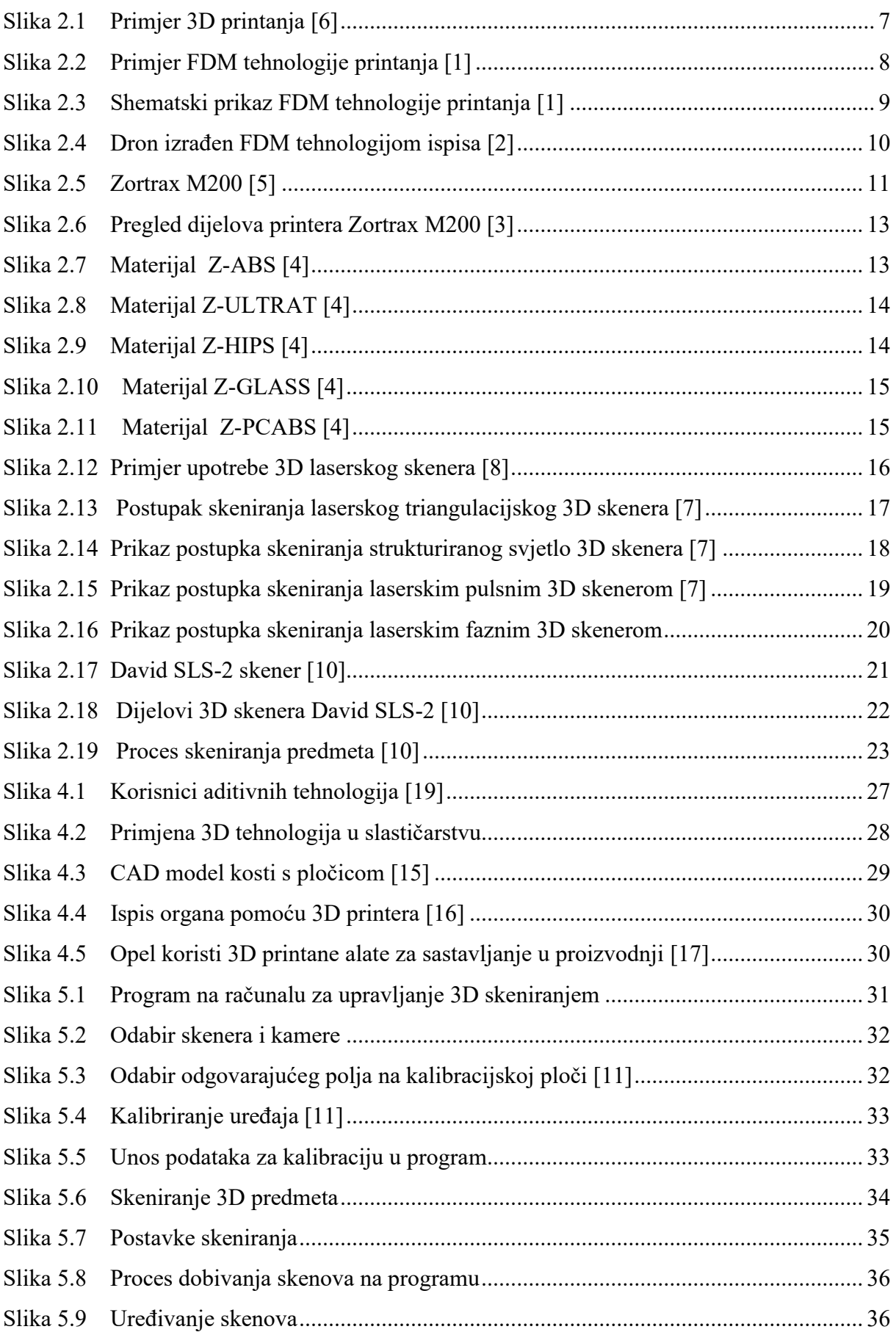

<span id="page-60-0"></span>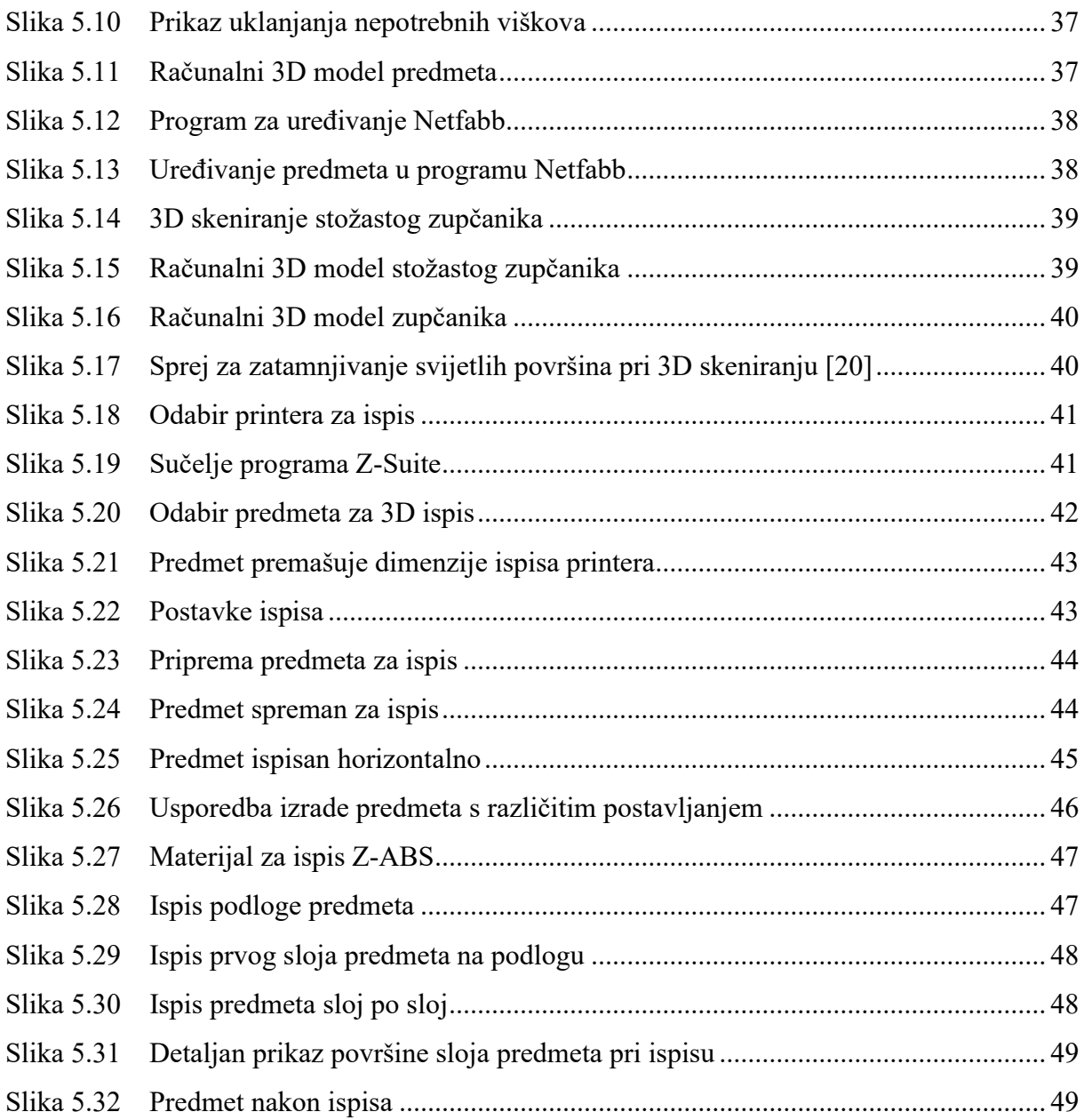

# 9. Popis tablica

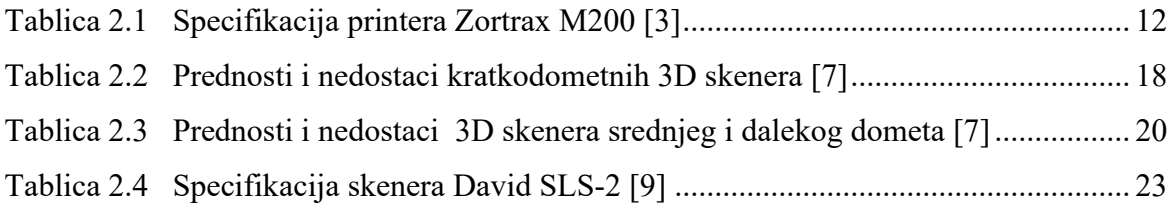